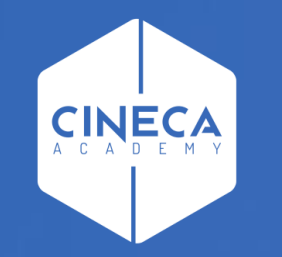

# **FINANCE - ALLOCAZIONE STIPENDI IN COGE E COAN**

Reportistica Apex CoAn DG Stipendio

**Leonardo Lauri**

Ultimo aggiornamento: Aprile 2024

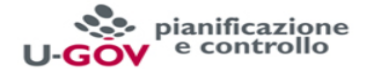

#### Home Stipendi(DG) Stipendi(COGE) Stipendi(COAN) **Home Page COAN** Home Page > Home Page COAN **Reportistica COAN** • Configurazioni · Controlli Fase pre-contabilizzazione COAN · Analisi coordinate, criteri e scarti · Controlli Fase esecuzione scenario COAN · Analisi Scarti COAN (Associazioni) (Precontabilizzazione Fase esecuzione scenario COAN COAN Pdc COAN simultanea) ○ Analisi Complessiva Step · Progetti con WP obbligatorio, non · Pdc COGE / · Analisi Scarti COAN (Effetti) (Precontabilizzazione simultanea) · Analisi Allocazione UA configurati COAN · Analisi Pre-Contabilizzato COAN **Analisi Criteri UA** · Controllo obbligatorieta' COFOG · Analisi Pre-contabilizzato COAN (matricola) · Controllo obbligatorieta' RICL L\_240 o Analisi Scarti UA · Analisi Pre-contabilizzato COAN (dettaglio matricola, Afferenza · Analisi UA non coerente con **Estensioni COAN** organizzativa) Progetto **Estensioni COAN (dettaglio)** Analisi Pre-contabilizzato COAN (dettaglio matricola, Afferenza **Analisi Allocazione Progetti Estensioni COAN** (matricola) organizzativa, mese) · Analisi Criteri Progetti · Estensioni COAN (matricola, progetto) · Quadratura COAN · Analisi Scarti Progetti · Estensioni COAN (matricola, afferenza Analisi Squadrature COGE-COAN per Rielaborazione COAN da organizzativa) **CAnalisi Allocazione Dimensione** Precontabilizzazione simultanea Analitica Estensioni per Scrittura Anticipata per Analisi Squadrature COGE-COAN per Rielaborazione COAN da **Analisi Criteri Dimensione** id\_dg (id\_ab dettagliato per Precontabilizzazione simultanea (dettaglio per voce csa, capitolo, Analitica MATRICOLA) ruolo, matricola, oggetto, anno\_competenza, ti\_competenza) · Analisi Scarti Dimensione Estensioni con Scrittura Anticipata per id\_dg (id\_ab DIVERSI) Analitica ○ Analisi Allocazione COFOG ○ Saldi COAN · Controllo codici Ricl\_L240 non ○ Analisi Criteri COFOG ○ Analisi Scarti COFOG presenti in associazione CO · Analisi Conti di Ricavo associati · Controllo codici Cofoa non presenti in a COFOG associazione CO Analisi Criteri IMPATTO Controllo codici Impatto genere non presenti in associazione CO **GENERE** ○ Analisi Scarti IMPATTO GENERE ○ Analisi OBIETTIVI non coerenti con ○ Analisi Conti di Ricavo associati **UA** Report Elaborazione CoAna IMPATTO GENERE · Controllo disponibile budget (totale estensioni) esclusi Arrotondamenti ○ Analisi Allocazione OBIETTIVO ○ Analisi Criteri OBIETTIVO · Controllo disponibile budget (totale ○ Analisi Scarti OBIETTIVO estensioni) inclusi Arrotondamenti Analisi Conti di Ricavo associati Controllo disponibile budget VOCI PROGETTO per esercizio (DG) inclusi a OBIETTIVO Arrotondamenti · Analisi Allocazione RICL L 240 Analisi Criteri RICL L 240 **Controllo disponibile budget VOCI** PROGETTO per esercizio (Totale ○ Analisi Scarti RICL L 240 estensioni) inclusi Arrotondamenti · Analisi Allocazione WP Controllo disponibile budget VOCI ○ Analisi Criteri WP PROGETTO PLURIENNALE (DG) ○ Analisi Scarti WP inclusi Arrotondamenti **Analisi Allocazione Scrittura** Controllo disponibile budget VOCI Predecessore PROGETTO PLURIENNALE (Totale Analisi Criteri Scrittura estensioni) inclusi Arrotondamenti Predecessore · Verifica capienza quota aperta scritture Analisi Scarti Scrittura coan anticipate (DG) Predecessore

Analisi DG STIPENDIO

Estrazione per definire Scrittura Anticipata per id\_dg (id\_ab dettagliato per MATRICOLA) **Estrazione per definire Scrittura** Anticipata per id\_dg (id\_ab

NEGATIVO Scrittura Predecessore

**DIVERSI** · Analisi Matricole · Verifica capienza quota aperta scritture

coan anticipate (totale estensioni)

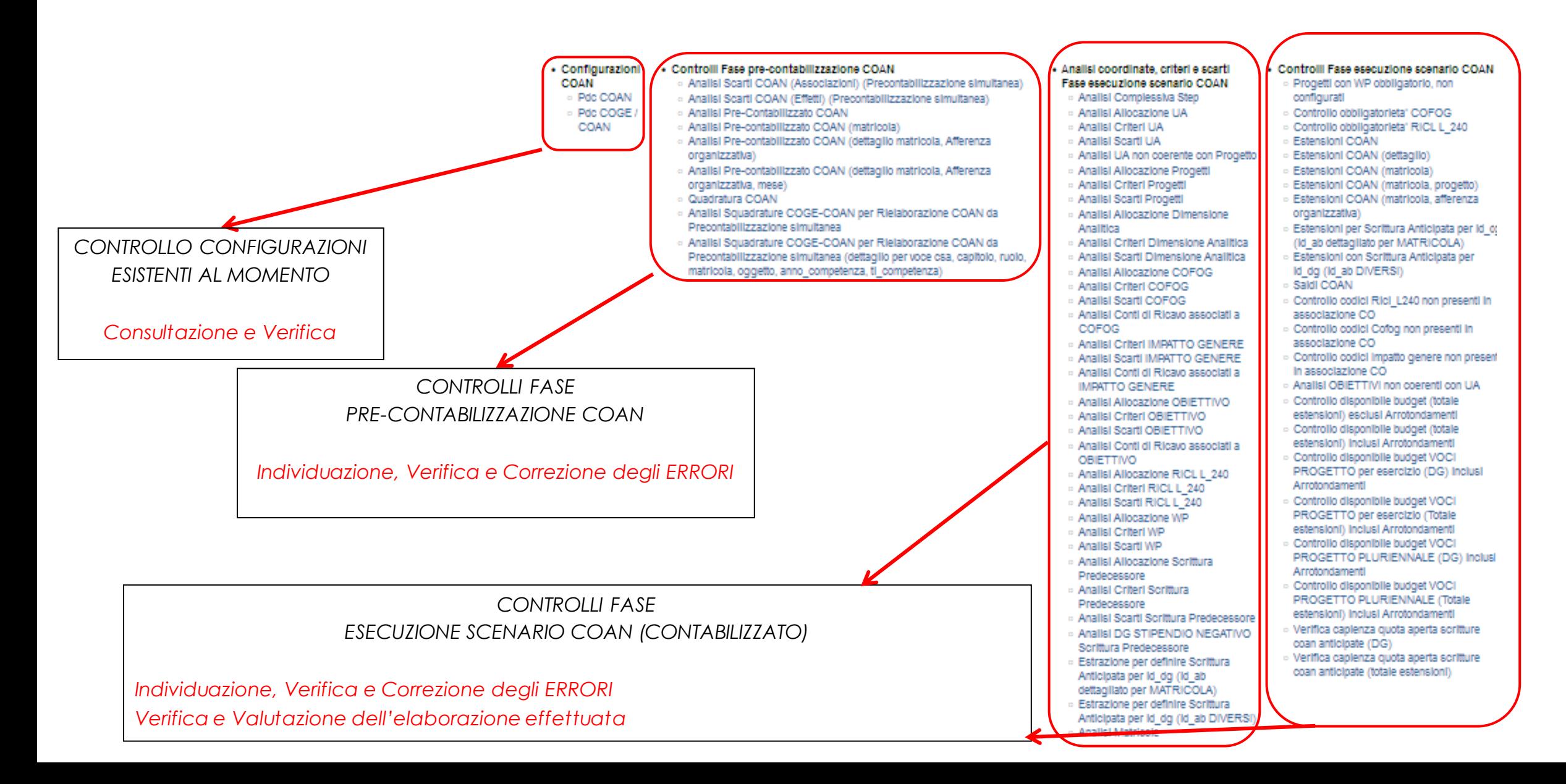

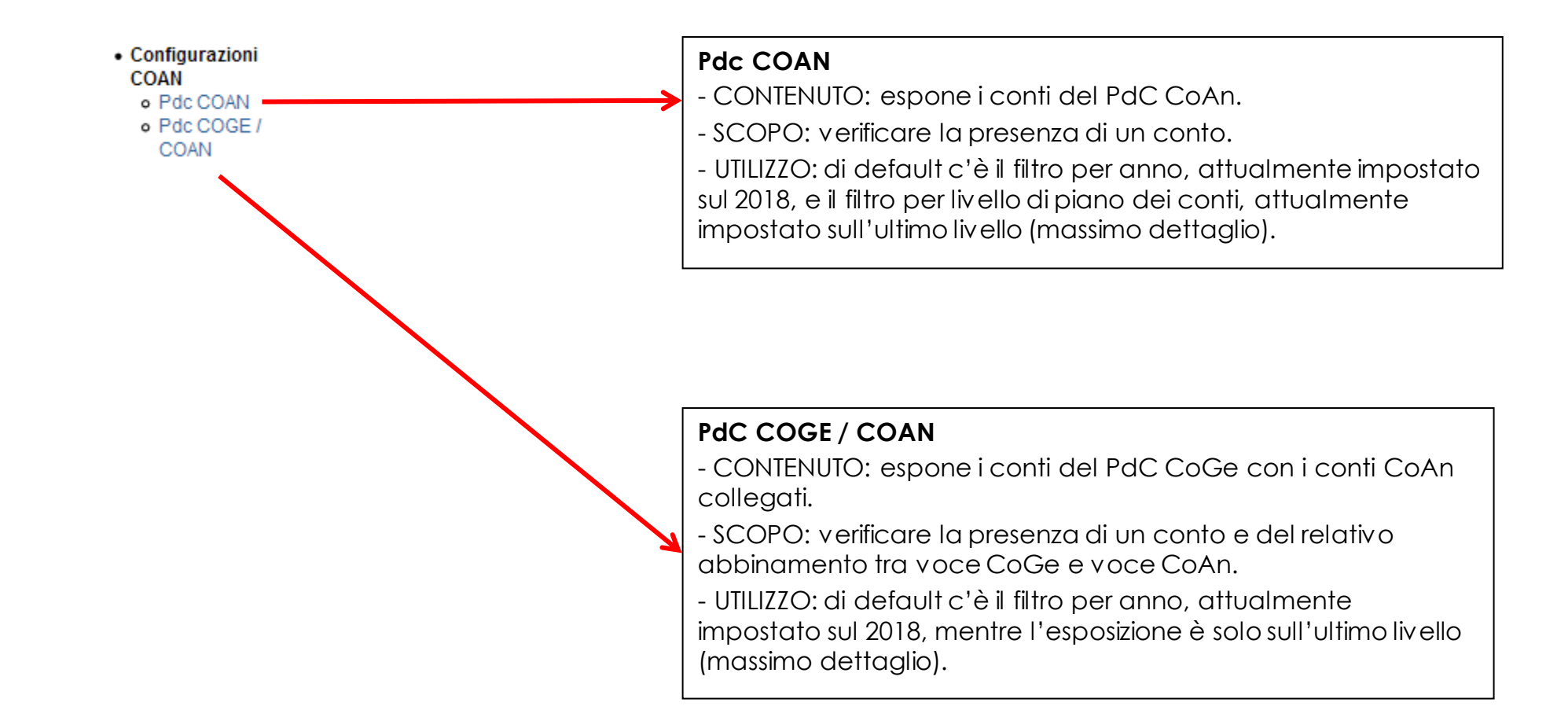

• Controlli Fase pre-contabilizzazione COAN o Analisi Scarti COAN (Associazioni) (Precontabilizzazione simultanea) o Analisi Scari COAN (Effetti) (Precontabilizzazione simultanea)

- o Analisi Pre-Contabilizzato COAN
- o Analisi Pre-contabilizzato COAN (matricola)
- o Analisi Pre-contabilizzato COAN (detta lio matricola, Afferenza organizzativa)
- o Analisi Pre-contabilizzato COAN (dettaglio Natricola, Afferenza organizzativa, mese)
- o Quadratura COAN
- o Analisi Squadrature COGE-COAN per Rielaborazione COAN da Precontabilizzazione simultanea
- o Analisi Squadrature COGE-COAN per Rielaborazione COAN da Precontabilizzazione simultanea (dettaglio per voce csa, capitolo, ruolo, matricola, oggetto, anno\_competenza)

## **Analisi Scarti COAN (Effetti) (Precontabilizzazione simultanea)**

- CONTENUTO: elenco dei gruppi responsabili degli scarti della pre-contabilizzazione CoAn, *effettuata sia separatamente che in simultanea con quella CoGe*, per la mancata presenza dell'effetto per uno o più gruppi recuperati attraverso le associazioni create.

- SCOPO: per completare gli effetti mancanti. Da lanciare sempre con semaforo rosso dopo la pre-contabilizzazione CoAn.

- UTILIZZO: si consiglia di esportarlo in excel e ordinarlo per gruppo.

## **Analisi Scarti COAN (Associazioni) (Precontabilizzazione simultanea)**

- CONTENUTO: elenco degli scarti della pre-contabilizzazione CoAn (righe rimaste nella colonna '*da elaborare*') *effettuata sia separatamente che in simultanea con quella CoGe*.

- SCOPO: per determinare le associazioni (combinazione di voce, capitolo, ruolo, etc.) mancanti o duplicate che hanno dato luogo allo scarto. Da lanciare sempre con semaforo rosso dopo la pre-contabilizzazione CoAn.

- UTILIZZO: si consiglia di esportarlo in excel e ordinarlo per DG in modo da ricercare le associazioni '*scartate*' nella corrispondente elaborazione CoGe, utilizzando il report *'Estensioni COGE (dettaglio associazioni)'*, al fine di determinare a quale gruppo ciascuna combinazione era associata e quindi la configurazione da ripristinare per garantire la coerenza CoGe-CoAn.

### **Analisi Pre-Contabilizzato COAN**

- CONTENUTO: elenco dei conti CoAn movimentati a seguito della precontabilizzazione con l'indicazione degli attributi di CSA, tra cui l'Oggetto e con l'aggiunta del Gruppo.

- SCOPO: per una prima verifica che ad una data combinazione di voce, capitolo, ruolo, etc. di CSA sia abbinato il conto CoAn corretto, anche in relazione a quello attribuito per quella data combinazione in CoGe. Si consiglia di verificarlo solo a semaforo verde.

- UTILIZZO: di default c'è il filtro per anno e per mese. Inoltre deselezionare 'Tipo Dg = 'STIPENDIO' ' per visualizzare i DG Stipendio Negativo. Si consiglia di esportarlo in excel e per i casi dubbi confrontarlo con il report *'Analisi Pre-Contabilizzato COGE'* o con il report *'Estensioni COGE (dettaglio associazioni)'* se è già stato eseguito lo scenario CoGe.

• Controlli Fase pre-contabilizzazione COAN o Analisi Scarti COAN (Associazioni) (Precontabilizzazione simultanea) o Analisi Scarti COAN (Effetti) (Precontabilizzazione simultanea) o Analisi Pre-Contabilizzato COAN o Analisi Pre-contabilizzato COAN (matricola). o Analisi Pre-contabilizzato COAN (dettaglio matricola, Afferenza organizzativa) o Analisi Pre-contabilizzato COAN (dettaglio matricola, Afferenza organizzativa, mese) o Quadratura COAN o Analisi Squadrature COGE-COAN per Rielaborazione COAN da

- Precontabilizzazione simultanea
- o Analisi Squadrature COGE-COAN per Rielaborazione COAN Precontabilizzazione simulanea (dettaglio per voce csa, capitolo ruolo, matricola, oggetto, anno competenza)

## **Analisi Pre-Contabilizzato COAN (dettaglio matricola, Afferenza organizzativa, mese)**

- CONTENUTO: rispetto al report *'Analisi Pre-Contabilizzato COAN (matricola, Afferenza organizzativa)'* da una rappresentazione più sintetica in quanto per ciascuna matricola oltre al conto CoAn e all'Afferenza Organizzativa inserita in RU, non sono presenti i dettagli di CSA all'infuori del Ruolo.

- SCOPO: si consiglia di verificarlo solo a semaforo verde e prima di utilizzare il report *'Analisi Pre-Contabilizzato COAN (dettaglio matricola, Afferenza organizzativa)'* per identificare eventuali casi dubbi.

- UTILIZZO: di default c'è il filtro per anno e per mese. Si consiglia di esportarlo in excel e per i casi dubbi fare riferimento al maggior dettaglio del report *'Analisi Pre-Contabilizzato COAN (dettaglio matricola, Afferenza organizzativa)'*.

## **Analisi Pre-Contabilizzato COAN (matricola)**

- CONTENUTO: rispetto al report *'Analisi Pre-Contabilizzato COAN*' riporta anche il dettaglio per matricola.

- SCOPO: per una prima verifica che ad una data matricola (in base alla combinazione di voce, capitolo, ruolo, oggetto, etc.) sia abbinato il conto CoAn corretto. Si consiglia di verificarlo solo a semaforo verde.

- UTILIZZO: di default c'è il filtro per anno e per mese. Si consiglia di esportarlo in excel e per i casi dubbi confrontarlo con il report **'***Estensioni COGE (dettaglio matricola)'* una volta eseguito lo scenario CoGe.

## **Analisi Pre-Contabilizzato COAN (dettaglio matricola, Afferenza organizzativa)**

- CONTENUTO: rispetto al report *'Analisi Pre-Contabilizzato COAN (matricola)'* per ciascuna matricola riporta anche il dettaglio dell'Afferenza Organizzativa inserita in RU.

- SCOPO: per una prima verifica che ad una data matricola (in base alla combinazione di voce, capitolo, ruolo, oggetto, etc.) sia abbinato sia il conto CoAn che l'Afferenza Organizzativa corretta. Si consiglia di verificarlo solo a semaforo verde.

- UTILIZZO: di default c'è il filtro per anno e per mese. Si consiglia di esportarlo in excel e per i casi dubbi confrontarlo con il report *'Estensioni COGE (dettaglio matricola e Afferenza organizzativa)'* una volta eseguito lo scenario CoGe.

#### • Controlli Fase pre-contabilizzazione COAN o Analisi Scarti COAN (Associazioni) (Precontabilizzazione simultanea) o Analisi Scarti COAN (Effetti) (Precontabilizzazione simultanea) o Analisi Pre-Contabilizzato COAN o Analisi Pre-contabilizzato COAN (matricola) **Quadratura COAN** o Analisi Pre-contabilizzato COAN (dettaglio matricola, Afferenza organizzativa) - CONTENUTO: per ciascun DG vengono presentati i movimenti CoGe e CoAn o Analisi Pre-contabilizzato COAN (dettaglio matricola, Afferenza con i relativi importi. organizzativa, mese) - SCOPO: verificare che per un dato DG, soprattutto in caso di intervallo o Quadratura COAN o Analisi Squadrature COGE-COAN per Rielaborazione COAN da temporale fra l'elaborazione CoGe e quella CoAn del DG, variazioni nelle Precontabilizzazione simultanea associazioni non abbiano portato ad imputare un costo in modo differente tra o Analisi Squadrature COGE-COAN per Rielaborazione COAN da CoGe e CoAn. Precontabilizzazione simultanea (dettaglio per voce csa, capitolo, ruolo, matricola, oggetto, anno\_competenza) - UTILIZZO: di default c'è il filtro per anno, per mese e *'Storico = 0'*: per visualizzare anche i DG di cui sono state inviate le estensioni CoAn occorre deselezionare '*Storico = 0*'. Il report fornisce per ciascun DG, il confronto fra l'elaborazione CoGe effettiva e l'elaborazione CoAn con le configurazioni attuali, per verificare la presenza di conti CoGe e conti CoAn non coerenti su una stessa riga; tali distorsioni sono sanabili prendendo come riferimento la CoGe originale tramite la modifica delle configurazioni. Deselezionando '*Storico = 0*' è possibile visualizzare anche le voci CoGe che non hanno dato luogo a movimenti CoAn. Allo stesso tempo deselezionando '*Storico = 0*' *si visualizzano, evidenziati in rosso, anche i conti CoGe di debito/credito, cioè che non danno luogo ad un movimento CoAn*. Le associazioni (voce, capitolo, ruolo, etc. ) che occorre ripristinare o modificare sono identificabili operando il confronto tra il report *'Estensioni COGE (dettaglio associazioni)'*, filtrato per la voce CoGe corrispondente a quella CoAn non coerente, e il report *'Analisi Pre-Contabilizzato COAN***',** filtrato per la voce CoAn non coerente.

#### • Controlli Fase pre-contabilizzazione COAN

- o Analisi Scarti COAN (Associazioni) (Precontabilizzazione simultanea)
- o Analisi Scarti COAN (Effetti) (Precontabilizzazione simultanea)
- o Analisi Pre-Contabilizzato COAN
- o Analisi Pre-contabilizzato COAN (matricola)
- o Analisi Pre-contabilizzato COAN (dettaglio matricola, Afferenza organizzativa)
- o Analisi Pre-contabilizzato COAN (dettaglio matricola, Afferenza organizzativa, mese)
- o Quadratura COAN
- o Analisi Squadrature COGE-COAN per Rielaborazione COAN da Precontabilizzazione simultanea.
- o Analisi Squadrature COGE-COAN per Rielaborazione COAN da Precontabilizzazione simultanea (dettaglio per vece csa, capitolo, ruolo, matricola, oggetto, anno competenza)

### **Analisi Squadratura COGE-COAN per Rielaborazione COAN da Precontabilizzazione simultanea**

- CONTENUTO: da utilizzare sia per i DG elaborati con la pre-contabilizzazione simultanea CoGe-CoAn per i quali è stata eseguita successivamente l'operazione '*Rielabora CoAn*' sia per i DG per i quali è stata realizzata la pre-contabilizzazione CoAn standard; per ciascun DG vengono presentati i movimenti CoGe e CoAn. Per quest'ultimi, sia quelli originali che quelli 'nuovi' quando viene effettuata: 1. l'operazione '*Rielabora CoAn*' successivamente alla pre-contabilizzazione simultanea CoGe-CoAn, con anche l'indicazione del gruppo originale e di quello 'nuovo' che ha determinato la 'nuova' imputazione CoAn; 2. una pre-contabilizzazione CoAn standard, anche a seguito di una precedente elaborazione CoAn annullata, quando effettuata successivamente alla pre-contabilizzazione CoGe.

- SCOPO: verificare che per un DG elaborato con la pre-contabilizzazione simultanea CoGe-CoAn e per il quale è stata effettuata successivamente l'operazione '*Rielabora CoAn*' oppure per un DG di cui si esegue la pre-contabilizzazione CoAn standard a distanza di tempo rispetto alla precontabilizzazione CoGe non si abbiano imputazioni su un conto CoAn 'errato', non legato cioè alla voce CoGe 'originale' a causa di modifiche intervenute nel frattempo nelle configurazioni (gruppi, effetti e associazioni) che porterebbero quindi ad imputare un costo in modo non coerente tra CoGe e CoAn. - UTILIZZO: di default c'è il filtro per anno, per mese e *'Storico = 0'*: per visualizzare sia i DG di cui sono state inviate le estensioni CoAn che i conti CoGe di debito/credito, cioè che non danno luogo ad un movimento CoAn occorre deselezionare '*Storico = 0*'. Il report fornisce per ciascun DG, il confronto a parità di voce CoGe fra l'elaborazione CoAn ottenuta con la pre-contabilizzazione simultanea CoGe-CoAn e l'elaborazione CoAn conseguente all'operazione '*Rielabora CoAn*' oppure con la pre-contabilizzazione CoAn standard con le configurazioni attuali, evidenziando in rosso le righe che presentano differenze fra i conti CoAn. Tali distorsioni sono sanabili prendendo come riferimento la CoAn originale tramite la modifica delle configurazioni. Le associazioni (voce, capitolo, ruolo, etc.) che occorre ripristinare sul gruppo 'originale' ed eliminare dal 'nuovo' gruppo sono identificabili utilizzando il report '**Analisi Squadratura COGE-COAN per Rielaborazione COAN da Precontabilizzazione simultanea (dettaglio per voce csa, capitolo, ruolo, matricola, oggetto, anno\_competenza)'**, filtrato per la voce CoAn non coerente.

#### • Controlli Fase pre-contabilizzazione COAN

- o Analisi Scarti COAN (Associazioni) (Precontabilizzazione simultanea)
- o Analisi Scarti COAN (Effetti) (Precontabilizzazione simultanea)
- o Analisi Pre-Contabilizzato COAN
- o Analisi Pre-contabilizzato COAN (matricola)
- o Analisi Pre-contabilizzato COAN (dettaglio matricola, Afferenza organizzativa)
- o Analisi Pre-contabilizzato COAN (dettaglio matricola, Afferenza organizzativa, mese)
- o Quadratura COAN
- o Analisi Squadrature COGE-COAN per Rielaborazione COAN da Precontabilizzazione simultanea
- o Analisi Squadrature COGE-COAN per Rielaborazione COAN da Precontabilizzazione simultanea (dettaglio per voce csa, capitolo, ruolo, matricola, oggetto, anno competenza

**Analisi Squadratura COGE-COAN per Rielaborazione COAN da Precontabilizzazione simultanea (dettaglio per voce csa, capitolo, ruolo, matricola, oggetto, anno\_competenza)**

- CONTENUTO: da utilizzare sia per i DG elaborati con la pre-contabilizzazione simultanea CoGe-CoAn per i quali è stata eseguita successivamente l'operazione '*Rielabora CoAn*' sia per i DG per i quali è stata realizzata la pre-contabilizzazione CoAn standard; rispetto al report *'Analisi Squadratura COGE-COAN per Rielaborazione COAN da Precontabilizzazione simultanea'* presenta anche alcuni attributi di CSA.

- SCOPO: verificare se per un dato DG elaborato con la pre-contabilizzazione simultanea CoGe-CoAn e per il quale è stata effettuata successivamente l'operazione '*Rielabora CoAn*', la modifica dell'associazione di una o più combinazioni di attributi di CSA da un gruppo ad un altro ha determinato l'imputazione su un conto CoAn 'errato', non legato cioè alla voce CoGe 'originale' che porterebbe quindi ad imputare un costo in modo non coerente tra CoGe e CoAn.

- UTILIZZO: di default c'è il filtro per anno, per mese e *'Storico = 0'*: per visualizzare sia i DG di cui sono state inviate le estensioni CoAn che i conti CoGe di debito/credito, cioè che non danno luogo ad un movimento CoAn occorre deselezionare '*Storico = 0*'. Il report fornisce per ciascun DG, il confronto a parità di voce CoGe fra l'elaborazione CoAn ottenuta con la pre-contabilizzazione simultanea CoGe-CoAn e l'elaborazione CoAn conseguente all'operazione 'Rielabora CoAn' oppure con la pre-contabilizzazione CoAn standard con le configurazioni attuali che determinano quella 'nuova' imputazione, evidenziando in rosso le righe che presentano differenze fra i conti CoAn. Tali distorsioni sono sanabili ripristinando sul gruppo 'originale' eliminandola dal 'nuovo' gruppo la combinazione di attributi evidenziata per ciascuna delle righe evidenziate in rosso, cioè che presentano differenze fra i conti CoAn.

- · Analisi coordinate, criteri e scarti **Fase esecuzione scenario COAN**
- Analisi Complessiva Step
- Analisi Allocazione UA
- Analisi Criteri UA
- Analisi Scarti UA
- Analisi UA non coen nte coi
- Progetto
- Analisi Allocazione Pro
- Analisi Criteri Progetti
- Analisi Scarti Progetti
- Analisi Allocazione Dimensione Analitica
- o Analisi Criteri Dimensione Analitica
- o Analisi Scarti Dimensione Anali
- Analisi Allocazione COFOG
- Analisi Criteri COFOG
- Analisi Scarti COFOG
- Analisi Conti di Ricavo associati a COFOG
- Analisi Criteri IMPATTO GENERE
- Analisi Scarti IMPATTO GENERE
- Analisi Conti di Ricavo associati a **IMPATTO GENERE**
- Analisi Allocazione OBIETTIVO
- Analisi Criteri OBIETTIVO
- Analisi Scarti OBIETTIVO
- Analisi Confi di Ricavo associati a **OBIETTIVO**
- Analisi Allocazione RICL L 240
- Analisi Criteri RICL L 240
- Analisi Scarti RICL L 240
- Analisi Allocazione WP
- **o** Analisi Criteri WP
- · Analisi Scarti WP ○ Analisi Allocazione Scrittura
- Predecessore
- Analisi Criteri Scrittura Predecessore
- · Analisi Scarti Scrittura Predecessore
- **O Analisi DG STIPENDIO NEGATIVO** Scrittura Predecessore
- Estrazione per definire Scrittura Anticipata per id dg (id ab dettagliato per MATRICOLA)
- **Estrazione per definire Scrittura** Anticipata per id\_dg (id\_ab **DIVERSI**)
- Analisi Matricole

### **Analisi Complessiva Step**

- CONTENUTO: indicazione per DG e per singola voce CoAn movimentata dell'Oggetto, del Progetto, dell'Unità Analitica (UA), della Dimensione Analitica (DA), se prevista, e della Scrittura CoAn Anticipata Predecessore, se prevista tra le dimensioni dello scenario CoAn.
- SCOPO: per una prima valutazione della correttezza nell'attribuzione delle diverse dimensioni analitiche. Si consiglia di verificarlo solo a semaforo verde.
- UTILIZZO: di default c'è il filtro per anno e per mese. Si consiglia di esportarlo in excel. Per visualizzare anche i DG di cui sono state inviate le estensioni occorre deselezionare '*Storico = 0*'.

## **Analisi Allocazione UA**

- CONTENUTO: indicazione per DG e per ciascuna voce CoAn movimentata dell'UA con aggiunta dell'Oggetto, del Progetto, del Ruolo e del Capitolo di CSA successivamente all'esecuzione dello scenario CoAn.
- SCOPO: per una prima valutazione sintetica della correttezza nell'attribuzione dell'UA anche in base al ruolo, al capitolo e al progetto. Si consiglia di verificarlo solo a semaforo verde.
- UTILIZZO: di default c'è il filtro per anno e per mese. Si consiglia di esportarlo in excel. Per visualizzare anche i DG di cui sono state inviate le estensioni occorre deselezionare '*Storico = 0*'.

## **Analisi criteri UA**

- CONTENUTO: indicazione per ciascuna riga dei DG elaborati in esecuzione scenario CoAn del criterio utilizzato nello Step dell'UA per l'attribuzione del relativo codice; per ciascuna riga sono indicati anche gli attributi di CSA (matricola, ruolo, capitolo, oggetto), la voce CoAn ed il Progetto.
- SCOPO: per identificare quale criterio a portato all'attribuzione di un dato codice così da valutare la correttezza degli stessi o le correzioni da apportare ai criteri.
- UTILIZZO: di default c'è il filtro per anno e per mese. Si consiglia filtrarlo ulteriormente (matricola o voce CoAn, etc.) prima di esportarlo in excel. Per visualizzare anche i DG di cui sono state inviate le estensioni occorre deselezionare '*Storico = 0*'.

#### · Analisi coordinate, criteri e scarti **Fase esecuzione scenario COAN**

- Analisi Complessiva Step
- Analisi Allocazione UA
- Analisi Criteri UA
- Analisi Scarti UA
- **Analisi UA non coerente con**
- Progetto
- Analisi Allocazione Progetti
- Analisi Criteri Progetti
- **o** Analisi Scarti Progetti
- Analisi Allocazione Dimensione Analitica
- o Analisi Criteri Dimensione
- Analitica
- o Analisi Scarti Dimensione Ana
- Analisi Allocazione COFOG
- Analisi Criteri COFOG
- Analisi Scarti COFOG
- Analisi Conti di Ricavo associati a COFOG
- Analisi Criteri IMPATTO GENERE
- Analisi Scarti IMPATTO GENERE
- Analisi Conti di Ricavo associati a **IMPATTO GENERE**
- Analisi Allocazione OBIETTIVO
- Analisi Criteri OBIETTIVO
- Analisi Scarti OBIETTIVO
- Analisi Confi di Ricavo associati a **OBIETTIVO**
- Analisi Allocazione RICL L 240
- Analisi Criteri RICL L 240
- Analisi Scarti RICL L 240
- Analisi Allocazione WP
- **o** Analisi Criteri WP
- · Analisi Scarti WP
- Analisi Allocazione Scrittura
- Predecessore
- Analisi Criteri Scrittura Predecessore
- · Analisi Scarti Scrittura Predecessore
- **O Analisi DG STIPENDIO NEGATIVO** Scrittura Predecessore
- Estrazione per definire Scrittura Anticipata per id dg (id ab dettagliato per MATRICOLA)
- **Estrazione per definire Scrittura** Anticipata per id\_dg (id\_ab **DIVERSI**)
- Analisi Matricole

### Anglisi scarti UA

- CONTENUTO: elenco degli scarti relativi all'UA a seguito dell'esecuzione dello scenario CoAn, con l'indicazione del criterio responsabile; per ciascuna riga sono indicati anche gli attributi di CSA (matricola, ruolo, capitolo, oggetto, etc.), la voce CoAn ed il Progetto.

- SCOPO: evidenzia errori di configurazione dei criteri presenti nello Step dell'UA a causa di codice non inserito, non corretto o oppure per inesistenza del codice presente nel criterio nell'anagrafica dell'UA in UGOV. Da utilizzare sempre in caso di semaforo rosso al termine dell'esecuzione scenario.

- UTILIZZO: se il report rimane vuoto, allora le configurazioni sono corrette. Altrimenti si consiglia di esportarlo in excel.

### Analisi UA non coerente con Progetto

- CONTENUTO: estrae dati per DG se durante l'esecuzione dello scenario CoAn si è verificato un errore di coerenza fra l'UA e il Progetto, con l'indicazione della matricola coinvolta.

- SCOPO: evidenzia i progetti per cui l'UA assegnata con un dato criterio è incoerente; allo stesso tempo, sono mostrate per progetto tutte le possibili UA coerenti con le UO associate al progetto, oltre al criterio con il quale è stata attribuita l'UA non coerente in modo che l'utente possa apportare la modifica necessaria al criterio o in UGOV.

- UTILIZZO: di default c'è il filtro per anno e per mese. Per visualizzare anche i DG di cui sono state inviate le estensioni occorre deselezionare 'Storico =  $0'$ .

#### · Analisi coordinate, criteri e scarti **Fase esecuzione scenario COAN**

- Analisi Complessiva Step
- Analisi Allocazione UA
- Analisi Criteri UA
- Analisi Scarti UA
- Analisi UA non coerente con Progetto
- Analisi Allocazione Progetti
- **O Analisi Criteri Progetti**
- Analisi Scarti Progetti
- Analisi Allocazione Dimensi Analitica
- **Analisi Criteri Dimensione** Analitica
- Analisi Scarti Dimensione Analitica
- Analisi Allocazione COFOG
- Analisi Criteri COFOG
- Analisi Scarti COFOG
- Analisi Conti di Ricavo associati a COFOG
- **Analisi Criteri IMPATTO GENERE**
- Analisi Scarti IMPATTO GENERE ○ Analisi Conti di Ricavo associati a
- **IMPATTO GENERE**
- Analisi Allocazione OBIETTIVO
- Analisi Criteri OBIETTIVO ○ Analisi Scarti OBIETTIVO
- · Analisi Conti di Ricavo associati a **OBIETTIVO**
- Malisi Allocazione RICL L\_240
- Analisi Criteri RICL L\_240
- Analisi Scarti RICL L 240
- Analisi Allocazione WP
- Analisi Criteri WP
- Analisi Scarti WP
- Analisi Allocazione Scrittura Predecessore
- Analisi Criteri Scrittura Predecessore
- Analisi Scarti Scrittura Predecessore
- Analisi DG STIPENDIO NEGATIVO Scrittura Predecessore
- **Estrazione per definire Scrittura** Anticipata per id\_dg (id\_ab dettagliato per MATRICOLA)
- **Estrazione per definire Scrittura** Anticipata per id\_dg (id\_ab DIVERSI)
- Analisi Matricole

## **Analisi Allocazione Progetti**

- CONTENUTO: indicazione per DG e per ciascuna voce CoAn movimentata del Progetto con aggiunta dell'Oggetto, del Ruolo e del Capitolo di CSA successivamente all'esecuzione dello scenario CoAn.

- SCOPO: per una prima valutazione sintetica della correttezza nell'attribuzione del Progetto anche in base al ruolo e capitolo. Si consiglia di verificarlo solo a semaforo verde.

- UTILIZZO: di default c'è il filtro per anno e per mese. Si consiglia di esportarlo in excel. Per visualizzare anche i DG di cui sono state inviate le estensioni occorre deselezionare *'Storico = 0*'.

## **Analisi criteri Progetti**

- CONTENUTO: indicazione per ciascuna riga dei DG elaborati in esecuzione scenario CoAn del criterio utilizzato nello Step del Progetto per l'attribuzione del relativo codice; per ciascuna riga sono indicati anche gli attributi di CSA (matricola, ruolo, capitolo, oggetto) e la voce CoAn.

- SCOPO: per identificare quale criterio ha portato all'attribuzione di un dato codice così da valutare la correttezza degli stessi o le correzioni da apportare ai criteri.

- UTILIZZO: di default c'è il filtro per anno e per mese. Si consiglia di filtrarlo ulteriormente (matricola o voce CoAn, etc.) prima di esportarlo in excel. Per visualizzare anche i DG di cui sono state inviate le estensioni occorre deselezionare '*Storico = 0*'.

## **Analisi scarti Progetti**

- CONTENUTO: elenco degli scarti relativi al Progetto a seguito dell'esecuzione dello scenario CoAn, con l'indicazione del criterio responsabile dell'eventuale inserimento; per ciascuna riga sono indicati anche gli attributi di CSA (matricola, capitolo, oggetto, etc.) e la voce CoAn.

- SCOPO: aldilà dei casi di mancato inserimento evidenzia situazioni di blocco per '*codice progetto errato*' o per '*codice progetto non valido*': i primi sono riportati nel campo '*PJ Codice Errato*' i secondi nel campo '*Progetto non valido*' avendo come riferimento l'anagrafica dei Progetti in UGOV. Da utilizzare sempre in caso di semaforo rosso al termine dell'esecuzione scenario.

- UTILIZZO: *Il report si popola anche nei casi di codice non inserito*, da cui non deriva un blocco dello scenario perché il Progetto non è una dimensione obbligatoria. Pertanto in caso di semaforo rosso, prima di lanciare il report si consiglia di inserire un filtro: in caso di errore per '*codice errato*' il filtro è per '*PJ Codice Errato*' '*non è nullo*' , mentre in caso di errore per '*progetto non più attivo*' il filtro è per '*Progetto non valido*' '*non è nullo*'. Così il report è visualizzabile ed estraibile in excel con i soli codici e/o criteri che hanno dato luogo al blocco.

#### · Analisi coordinate, criteri e scarti **Fase esecuzione scenario COAN**

- Analisi Complessiva Step
- Analisi Allocazione UA
- Analisi Criteri UA
- Analisi Scarti UA
- . Analisi UA non coerente con Progetto
- · Analisi Allocazione Progetti
- **O Analisi Criteri Progetti**
- Analisi Scarti Progetti
- Analisi Allocazione Dimensione Analitica
- **o** Analisi Criteri Dimensione Analitica
- 
- o Analisi Scarti Dimensione Analitica
- Analisi Allocazione COFOG **O Analisi Criteri COFOG**
- Analisi Scarti COFOG
- Analisi Conti di Ricavo associati a
- COFOG
- Analisi Criteri IMPATTO GENERE
- Analisi Scarti IMPATTO GENERE ○ Analisi Conti di Ricavo associati a **IMPATTO GENERE**
- Analisi Allocazione OBIETTIVO
- Analisi Criteri OBIETTIVO
- Analisi Scarti OBIETTIVO
- Analisi Conti di Ricavo associati a **OBIETTIVO**
- Analisi Allocazione RICL L 240
- Analisi Criteri RICL L\_240
- Analisi Scarti RICL L 240
- Analisi Allocazione WP
- Analisi Criteri WP
- Analisi Scarti WP
- Analisi Allocazione Scrittura Predecessore
- Analisi Criteri Scrittura Predecessore
- Analisi Scarti Scrittura
- Predecessore
- Analisi DG STIPENDIO NEGATIVO Scrittura Predecessore
- Estrazione per definire Scrittura Anticipata per id\_dg (id\_ab
- dettagliato per MATRICOLA)
- **Estrazione per definire Scrittura** Anticipata per id\_dg (id\_ab
- DIVERSI)
- **O** Analisi Matricole

### **Analisi Allocazione Dimensione Analitica**

- CONTENUTO: indicazione per DG e per ciascuna voce CoAn movimentata della DA con aggiunta del Progetto, dell'UA, dell'Oggetto, del Ruolo e del Capitolo di CSA successivamente all'esecuzione dello scenario CoAn.

- SCOPO: per una prima valutazione sintetica della correttezza nell'attribuzione della DA anche in base al ruolo, al capitolo e all'UA. Si consiglia di verificarlo solo a semaforo verde.

- UTILIZZO: di default c'è il filtro per anno e per mese. Si consiglia di esportarlo in excel. Per visualizzare anche i DG di cui sono state inviate le estensioni occorre deselezionare '*Storico = 0*'.

## **Analisi criteri Dimensione Analitica**

- CONTENUTO: indicazione per ciascuna riga dei DG elaborati in esecuzione scenario CoAn del criterio utilizzato nello Step della DA per l'attribuzione del relativo codice; per ciascuna riga sono indicati anche gli attributi di CSA (matricola, ruolo, capitolo, oggetto), la voce CoAn, l'UA ed il Progetto.

- SCOPO: per identificare quale criterio a portato all'attribuzione di un dato codice così da valutare la correttezza degli stessi o le correzioni da apportare ai criteri.

- UTILIZZO: di default c'è il filtro per anno e per mese. Si consiglia di filtrarlo ulteriormente (matricola o voce CoAn, etc.) prima di esportarlo in excel. Per visualizzare anche i DG di cui sono state inviate le estensioni occorre deselezionare '*Storico = 0*'.

### **Analisi scarti Dimensione Analitica**

- CONTENUTO: elenco degli scarti relativi alla DA a seguito dell'esecuzione dello scenario CoAn, con l'indicazione del criterio responsabile; per ciascuna riga sono indicati anche gli attributi di CSA (matricola, ruolo, capitolo, oggetto, etc.), la voce CoAn, l'UA ed il Progetto.

- SCOPO: evidenzia errori di configurazione dei criteri presenti nello Step della DA a causa di codice non inserito, non corretto o oppure per inesistenza del codice presente nel criterio nell'anagrafica della DA in UGOV. Da utilizzare sempre in caso di semaforo rosso al termine dell'esecuzione scenario.

- UTILIZZO: se il report rimane vuoto, allora le configurazioni sono corrette. Altrimenti si consiglia di esportarlo in excel.

#### • Analisi coordinate, criteri e scarti **Fase esecuzione scenario COAN**

- Analisi Complessiva Step
- Analisi Allocazione UA
- Analisi Criteri UA
- Analisi Scarti UA
- Analisi UA non coerente con Progetto
- Analisi Allocazione Progetti
- Analisi Criteri Progetti
- Analisi Scarti Progetti
- Analisi Allocazione Dimensione Analitica
- Analisi Criteri Dimensione Analitica
- Analisi Scarti Dimensione Analitica
- Analisi Allocazione COEOG
- Analisi Criteri COFOG
- Analisi Scarti COFOG
- Analisi Conti di Ricavo associati a COFOG
- Analisi Criteri IMPATTO GENERE
- Analisi Scarti IMPATTO GENERI ○ Analisi Conti di Ricavo associziti a **IMPATTO GENERE**
- Analisi Allocazione OBIETTXO
- Analisi Criteri OBIETTIVO
- Analisi Scarti OBIETTIVO
- · Analisi Conti di Ricavo associati a **OBIETTIVO**
- Analisi Allocazione RCL L 240
- Analisi Criteri RICL L 24
- Analisi Scarti RICL L 240
- Analisi Allocazione WP
- Analisi Criteri WP
- Analisi Scarti WP
- Analisi Allocazione Scrittura Predecessore
- Analisi Criteri Scrittura Predecessore
- Analisi Scarti Scrittura Predecessore
- Analisi DG STIPENDIO NEGATIVO Scrittura Predecessore
- **Estrazione per definire Scrittura** Anticipata per id\_dg (id\_ab dettagliato per MATRICOLA)
- **Estrazione per definire Scrittura** Anticipata per id dg (id ab DIVERSI)

#### **O** Analisi Matricole

## **Analisi criteri IMPATTO GENERE**

- CONTENUTO: indicazione per ciascuna riga dei DG elaborati in esecuzione scenario CoAn del criterio utilizzato nello Step dell'Impatto di Genere per l'attribuzione del relativo codice; per ciascuna riga sono indicate anche la voce CoAn, il tipo voce CoAn (di tipo Costo o Costo Pluriennale) e il progetto.

- SCOPO: per identificare quale criterio a portato all'attribuzione di un dato codice così da valutare la correttezza degli stessi o le correzioni da apportare ai criteri.

- UTILIZZO: di default c'è il filtro per anno e per mese. Per visualizzare anche i DG di cui sono state inviate le estensioni occorre deselezionare '*Storico = 0*'.

## **Analisi scarti IMPATTO GENERE**

- CONTENUTO: elenco degli scarti relativi all'Impatto di Genere a seguito dell'esecuzione dello scenario CoAn, con l'indicazione del criterio responsabile; per ciascuna riga sono indicati la voce CoAn, il tipo voce CoAn e il progetto.

- SCOPO: evidenzia errori di configurazione dei criteri presenti nello Step dell'Impatto di Genere a causa di codice non inserito o non corretto per alcune voci CoAn, per inesistenza della relazione voce CoAn - codice Impatto di Genere in UGOV. Da utilizzare sempre in caso di semaforo rosso al termine dell'esecuzione scenario.

- UTILIZZO: se il report rimane vuoto, allora le configurazioni sono corrette. Altrimenti si consiglia di esportarlo in excel unitamente al report '*Controllo codici Impatto di Genere non presenti in associazione CO*', per identificare le modifiche da apportare nei criteri o in UGOV.

## **Analisi Conti di Ricavo associati a IMPATTO GENERE**

- CONTENUTO: elenco degli scarti relativi all'Impatto di Genere a seguito dell'esecuzione dello scenario CoAn, con l'indicazione del criterio responsabile; per ciascuna riga sono indicate anche la voce CoAn, il tipo voce CoAn (di tipo Costo o Costo Pluriennale) e il progetto.

- SCOPO: evidenzia errori di configurazione dei criteri presenti nello Step dell'Impatto di Genere nel caso in cui erroneamente venga assegnato un codice (differente dal 999999) ad un conto CoAn di tipo Ricavo. Da utilizzare sempre in caso di semaforo rosso al termine dell'esecuzione scenario.

- UTILIZZO: se il report rimane vuoto, allora le configurazioni sono corrette. Altrimenti si consiglia di esportarlo in excel per identificare le modifiche da apportare nei criteri.

#### · Analisi coordinate, criteri e scarti **Fase esecuzione scenario COAN**

- Analisi Complessiva Step
- ⊙ Analisi Allocazione UA
- Analisi Criteri UA
- Analisi Scarti UA
- Analisi UA non coerente con Progetto
- Analisi Allocazione Progetti
- Analisi Criteri Progetti
- Analisi Scarti Progetti
- Analisi Allocazione Dimensione Analitica
- Analisi Criteri Dimensione Analitica
- o Analisi Scarti Dimensione Analitica
- Analisi Allocazione COEOG
- Analisi Criteri COFOG
- Analisi Scarti COFOG
- Analisi Conti di Ricavo associati a COFOG
- Analisi Criteri IMPATTO GENERE
- Analisi Scarti IMPATTO GENERE ○ Analisi Conti di Ricavo associati **IMPATTO GENERE**
- Analisi Allocazione OBIETTIVO
- Analisi Criteri OBIETTIVO
- Analisi Scarti OBIETTIVO
- Analisi Conti di Ricavo associa **OBIETTIVO**
- Analisi Allocazione RICL L 240
- Analisi Criteri RICL L\_240
- Analisi Scarti RICL L 240
- Analisi Allocazione WP
- Analisi Criteri WP
- Analisi Scarti WP
- Analisi Allocazione Scrittura Predecessore
- Analisi Criteri Scrittura Predecessore
- Analisi Scarti Scrittura Predecessore
- Analisi DG STIPENDIO NEGATIVO Scrittura Predecessore
- **Estrazione per definire Scrittura** Anticipata per id\_dg (id\_ab dettagliato per MATRICOLA)
- **Estrazione per definire Scrittura** Anticipata per id dg (id ab DIVERSI)
- Analisi Matricole

## **Anglisi Allocazione OBIETTIVO**

- CONTENUTO: indicazione per DG e per ciascuna voce CoAn movimentata dell'Obiettivo, del progetto e dell'oggetto successivamente all'esecuzione dello scenario CoAn.

- SCOPO: per una prima valutazione sintetica della correttezza nell'attribuzione dell'Obiettivo in base alla voce CoAn e al progetto. Si consiglia di verificarlo solo a semaforo verde.

- UTILIZZO: di default c'è il filtro per anno e per mese. Si consiglia di esportarlo in excel. Per visualizzare anche i DG di cui sono state inviate le estensioni occorre deselezionare 'Storico =  $0'$ .

## Anglisi criteri OBIETTIVO

- CONTENUTO: indicazione per ciascuna riga dei DG elaborati in esecuzione scenario CoAn del criterio utilizzato nello Step dell'Obiettivo per l'attribuzione del relativo codice; per ciascuna riga sono indicate anche la voce CoAn, il tipo voce CoAn (di tipo Costo o Costo Pluriennale) e il progetto.
- -SCOPO: per identificare quale criterio a portato all'attribuzione di un dato codice così da valutare la correttezza degli stessi o le correzioni da apportare ai criteri.

- UTILIZZO: di default c'è il filtro per anno e per mese. Per visualizzare anche i DG di cui sono state inviate le estensioni occorre deselezionare 'Storico = 0'.

#### • Analisi coordinate, criteri e scarti **Fase esecuzione scenario COAN**

- Analisi Complessiva Step
- ⊙ Analisi Allocazione UA
- Analisi Criteri UA
- Analisi Scarti UA
- Analisi UA non coerente con Progetto
- Analisi Allocazione Progetti
- Analisi Criteri Progetti
- Analisi Scarti Progetti
- Analisi Allocazione Dimensione Analitica
- Analisi Criteri Dimensione Analitica
- o Analisi Scarti Dimensione Analitica
- Analisi Allocazione COEOG
- Analisi Criteri COFOG
- Analisi Scarti COFOG
- Analisi Conti di Ricavo associati a COFOG
- Analisi Criteri IMPATTO GENERE
- Analisi Scarti IMPATTO GENERE ○ Analisi Conti di Ricavo associa **IMPATTO GENERE**
- Analisi Allocazione OBIETT
- Analisi Criteri OBIETTIVO
- Analisi Scarti OBIETTIVO
- · Analisi Conti di Ricavo associati a **OBIETTIVO**
- Analisi Allocazione RICL 240
- Analisi Criteri RICL L\_240
- Analisi Scarti RICL L 240
- Analisi Allocazione WP
- Analisi Criteri WP
- Analisi Scarti WP
- Analisi Allocazione Scrittura Predecessore
- Analisi Criteri Scrittura Predecessore
- Analisi Scarti Scrittura Predecessore
- Analisi DG STIPENDIO NEGATIVO Scrittura Predecessore
- **Estrazione per definire Scrittura** Anticipata per id\_dg (id\_ab dettagliato per MATRICOLA)
- **Estrazione per definire Scrittura** Anticipata per id dg (id ab DIVERSI)
- **O** Analisi Matricole

### Analisi scarti OBIETTIVO

- CONTENUTO: elenco degli scarti relativi all'Obiettivo a seguito dell'esecuzione dello scenario CoAn, con l'indicazione del criterio responsabile; per ciascuna riga sono indicati la voce CoAn, il tipo voce CoAn e il progetto.

- SCOPO: evidenzia errori di configurazione dei criteri presenti nello Step dell'Obiettivo a causa di codice non inserito o non corretto per alcune voci CoAn, per incoerenza della relazione UA - codice Obiettivo in UGOV. Da utilizzare sempre in caso di semaforo rosso al termine dell'esecuzione scenario.

- UTILIZZO: se il report rimane vuoto, allora le configurazioni sono corrette. Altrimenti si consiglia di esportarlo in excel unitamente al report 'Analisi OBIETTIVI non coerenti con UA', per identificare le modifiche da apportare nei criteri o in UGOV.

## Anglisi Conti di Ricavo associati a OBIETTIVO

- CONTENUTO: elenco degli scarti relativi all'Obiettivo a seguito dell'esecuzione dello scenario CoAn, con l'indicazione del criterio responsabile; per ciascuna riga sono indicate anche la voce CoAn, il tipo voce CoAn (di tipo Costo o Costo Pluriennale) e il progetto.

- SCOPO: evidenzia errori di configurazione dei criteri presenti nello Step dell'Obiettivo nel caso in cui erroneamente venga assegnato un codice (differente dal 999999) ad un conto CoAn di tipo Ricavo. Da utilizzare sempre in caso di semaforo rosso al termine dell'esecuzione scenario.

- UTILIZZO: se il report rimane vuoto, allora le configurazioni sono corrette. Altrimenti si consiglia di esportarlo in excel per identificare le modifiche da apportare nei criteri.

#### · Analisi coordinate, criteri e scarti Fase esecuzione scenario COAN

- ⊙ Analisi Complessiva Step
- ⊙ Analisi Allocazione UA
- Analisi Criteri UA
- Analisi Scarti UA
- Analisi UA non coerente con
- Progetto
- Analisi Allocazione Progetti
- Analisi Criteri Progetti
- Analisi Scarti Progetti ○ Analisi Allocazione Dimensione
- Analitica
- Analisi Criteri Dimensione Analitica
- Analisi Scarti Dimensione Analitica
- Analisi Allocazione COFOG
- Analisi Criteri COFOG
- Analisi Scarti COFOG
- ⊙ Analisi Conti di Ricavo associati a COFOG
- Analisi Criteri IMPATTO GENERE
- Analisi Scarti IMPATTO GENERE · Analisi Conti di Ricavo associati a
- **IMPATTO GENERE** ○ Analisi Allocazione OBIETTIVO
- Analisi Criteri OBIETTIVO
- Analisi Scarti OBIETTIVO
- Analisi Conti di Ricavo associati a **OBIETTIVO**
- Analisi Allocazione RICL L 240
- Analisi Criteri RICL L 24
- Analisi Scarti RICL L 240
- **o** Analisi Allocazione WF
- Analisi Criteri WP
- Analisi Scarti WP
- Analisi Allocazione Scrittura
- Predecessore ○ Analisi Criteri Scrittura
- Predecessore
- Analisi Scarti Scrittura Predecessore
- Analisi DG STIPENDIO NEGATIVO Scrittura Predecessore
- Estrazione per definire Scrittura Anticipata per id dq (id ab dettagliato per MATRICOLA)
- **Estrazione per definire Scrittura** Anticipata per id\_dg (id\_ab **DIVERSI**)
- Analisi Matricole

### **Analisi Allocazione WP**

- CONTENUTO: indicazione per DG e per ciascuna voce CoAn movimentata del codice WP, con aggiunta del Progetto, dell'Oggetto, della Matricola, del Ruolo e del Capitolo di CSA e l'indicazione del criterio responsabile successivamente all'esecuzione dello scenario CoAn.

- SCOPO: per una prima valutazione sintetica della correttezza nell'attribuzione del codice WP in base alla voce CoAn e al Progetto. Si consiglia di verificarlo solo a semaforo verde.

- UTILIZZO: di default c'è il filtro per anno e per mese. Si consiglia di esportarlo in excel. Per visualizzare anche i DG di cui sono state inviate le estensioni occorre deselezionare '*Storico = 0*'.

## **Analisi criteri WP**

- CONTENUTO: indicazione per DG e per ciascuna voce CoAn movimentata del codice WP, con aggiunta del Progetto, dell'Oggetto e della Matricola e del criterio responsabile successivamente all'esecuzione dello scenario CoAn.

- SCOPO: per identificare quale criterio a portato all'attribuzione di un dato codice così da valutare la correttezza degli stessi o le correzioni da apportare ai criteri.

- UTILIZZO: di default c'è il filtro per anno e per mese. Si consiglia di filtrarlo ulteriormente (progetto, matricola o voce CoAn, etc.) prima di esportarlo in excel. Per visualizzare anche i DG di cui sono state inviate le estensioni occorre deselezionare '*Storico = 0*'.

## **Analisi scarti WP**

- CONTENUTO: elenco degli scarti relativi al codice WP a seguito dell'esecuzione dello scenario CoAn, con l'indicazione del criterio responsabile; per ciascuna riga sono indicati anche gli attributi di CSA (matricola e oggetto), la voce CoAn, ed il progetto.

- SCOPO: evidenzia errori di configurazione dei criteri presenti nello Step del WP a causa di codice non inserito, non corretto o oppure inesistente nell'anagrafica in UGOV. Da utilizzare sempre in caso di semaforo rosso al termine dell'esecuzione scenario.

- UTILIZZO: se il report rimane vuoto, allora le configurazioni sono corrette. Altrimenti si consiglia di esportarlo in excel unitamente al report '*Progetti con WP obbligatorio, non configurati*', per identificare le modifiche da apportare nei criteri o in UGOV.

#### · Analisi coordinate, criteri e scarti **Fase esecuzione scenario COAN**

- Analisi Complessiva Step
- o Analisi Allocazione UA
- Analisi Criteri UA
- Analisi Scarti UA
- Analisi UA non coerente con Progetto
- · Analisi Allocazione Progetti
- **o Analisi Criteri Progetti**
- Analisi Scarti Progetti
- **o** Analisi Allocazione Dimensione Analitica ○ Analisi Criteri Dimensione
- Analitica
- Analisi Scarti Dimensione Analitica
- Analisi Allocazione COEOG
- Analisi Criteri COFOG
- Analisi Scarti COFOG
- Analisi Conti di Ricavo associati a COFOG
- Analisi Criteri IMPATTO GENERE
- Analisi Scarti IMPATTO GENERE ○ Analisi Conti di Ricavo associati a
- **IMPATTO GENERE** ○ Analisi Allocazione OBIETTIVO
- Analisi Criteri OBIETTIVO
- Analisi Scarti OBIETTIVO
- · Analisi Conti di Ricavo associati **OBIETTIVO**
- Analisi Allocazione RICL L 24
- Malisi Criteri RICL L\_240
- Analisi Scarti RICL L 240
- Analisi Allocazione WP
- **o** Analisi Criteri WP
- Analisi Scarti WP ○ Analisi Allocazione Scrittur
- Predecessore
- Analisi Criteri Scrittura Predecessore
- Analisi Scarti Scrittura Predecessore
- Analisi DG STIPENDIO NEGAT Scrittura Predecessore
- Estrazione per definire Scrittura Anticipata per id\_dg (id\_ab dettagliato per MATRICOLA)
- **Estrazione per definire Scrittura** Anticipata per id dq (id ab DIVERSI)
- **O** Analisi Matricole

### **Analisi Allocazione Scrittura Predecessore**

- CONTENUTO: indicazione per DG e per ciascuna voce CoAn movimentata delle informazioni relative alla Scrittura Predecessore, con aggiunta del Progetto, delle altre dimensioni analitiche (UA, DA, WP, etc.) e degli attributi di CSA [*matricola (con id\_ab)*, ruolo, capitolo, oggetto] dopo l'esecuzione dello scenario CoAn.
- SCOPO: per una prima valutazione sintetica della correttezza nell'attribuzione della Scrittura Predecessore. Si consiglia di verificarlo solo a semaforo verde.

- UTILIZZO: di default c'è il filtro per anno e per mese. Si consiglia di esportarlo in excel. Per visualizzare anche i DG di cui sono state inviate le estensioni occorre deselezionare '*Storico = 0*'.

## **Analisi criteri Scrittura Predecessore**

- CONTENUTO: indicazione per DG e per ciascuna voce CoAn movimentata delle informazioni relative alla Scrittura Predecessore, con aggiunta del Progetto, delle altre dimensioni analitiche (UA, DA, WP, etc.) e degli attributi di CSA [*matricola (con id\_ab)*, ruolo, capitolo, oggetto] e infine del criterio responsabile, successivamente all'esecuzione dello scenario CoAn.
- SCOPO: per identificare quale criterio a portato all'attribuzione di un dato codice così da valutare la correttezza degli stessi o le correzioni da apportare ai criteri.
- UTILIZZO: di default c'è il filtro per anno e per mese. Si consiglia filtrarlo ulteriormente prima di esportarlo in excel. Per visualizzare anche i DG di cui sono state inviate le estensioni occorre deselezionare '*Storico = 0*'.

## **Analisi scarti Scrittura Predecessore**

- CONTENUTO: elenco degli scarti relativi alla Scrittura Predecessore a seguito dell'esecuzione dello scenario CoAn, con l'indicazione del criterio responsabile; per ciascuna riga sono indicati il Progetto, le altre dimensioni analitiche (UA, DA, WP, etc.) e gli attributi di CSA [*matricola (con id\_ab)*, ruolo, capitolo, oggetto].
- SCOPO: evidenzia errori di configurazione dei criteri presenti nello Step della Scrittura Predecessore se a un dettaglio del DG manca l'associazione con la scrittura CoAn anticipata o se l'associazione è fatta con un identificativo non corretto o inesistente in UGOV. Da utilizzare sempre in caso di semaforo rosso al termine dell'esecuzione scenario.
- UTILIZZO: se il report rimane vuoto, allora le configurazioni sono corrette. Altrimenti si consiglia di esportarlo in excel.

#### · Analisi coordinate, criteri e scarti **Fase esecuzione scenario COAN**

- Analisi Complessiva Step
- Analisi Allocazione UA
- Analisi Criteri UA
- Analisi Scarti UA
- Analisi UA non coerente con Progetto
- Analisi Allocazione Progetti
- Analisi Criteri Progetti
- Analisi Scarti Progetti
- o Analisi Allocazione Dimensione Analitica
- Analisi Criteri Dimensione Analitica
- Analisi Scarti Dimensione Analitica
- Analisi Allocazione COFOG
- Analisi Criteri COFOG
- Analisi Scarti COFOG
- Analisi Conti di Ricavo associati a COFOG
- Analisi Criteri IMPATTO GENERE
- Analisi Scarti IMPATTO GENERE
- ⊙ Analisi Conti di Ricavo associati a **IMPATTO GENERE**
- Analisi Allocazione OBIETTIVO
- Analisi Criteri OBIETTIVO
- Analisi Scarti OBIETTIVO
- ⊙ Analisi Conti di Ricavo associati a **OBIETTIVO**
- Malisi Allocazione RICL L 240
- Analisi Criteri RICL L 240
- Analisi Scarti RICL L 240
- Analisi Allocazione WP
- Analisi Criteri WP
- Analisi Scarti WP
- Analisi Allocazione Scrittura Predecessore
- Analisi Criteri Scrittura Predecessore
- Analisi Scarti Scrittura Predecessore
- Analisi DG STIPENDIO NEGATIVO Scrittura Predecessore
- **Estrazione per definire Scrittura** Anticipata per id dq (id ab dettagliato per MATRICOLA)
- **Estrazione per definire Scrittura** Anticipata per id do (id ab **DIVERSI**)
- o Analisi Matricole

## Analisi DG STIPFNDIO NEGATIVO Scrittura Predecessore

- CONTENUTO: è esattamente il report '**Analisi Allocazione Scrittura Predecessore**' pre-filtrato per i soli DG Stipendio Negativo. Indica per DG e per voce CoAn movimentata delle informazioni relative alla Scrittura Predecessore, con aggiunta del Progetto, delle altre dimensioni analitiche (UA, DA, WP, etc.) e degli attributi di CSA (ruolo, capitolo, oggetto) successivamente all'esecuzione dello scenario CoAn.

- SCOPO: per una prima valutazione sintetica della correttezza nell'attribuzione della Scrittura Predecessore. Si consiglia di verificarlo solo a semaforo verde.

- UTILIZZO: di default c'è il filtro per anno e per mese. Si consiglia di esportarlo in excel. Per visualizzare anche i DG di cui sono state inviate le estensioni occorre deselezionare 'Storico =  $0^{\prime}$ .

### Estrazione per definire Scrittura Anticipata per id\_dg (id\_ab dettagliato per MATRICOLA)

- CONTENUTO: indicazione per DG e per ciascuna matricola, solo a sequito dell'esecuzione dello scenario CoAn, delle coordinate CoAn che possono essere utilizzate in Contabilità per realizzare la scrittura libera anticipata: esercizio, id ab (soggetto) della matricola, UA, voce CoAn, DA, Progetto, WP (unità lavoro), COFOG, data inizio e data fine, etc..

- SCOPO: per identificare con riferimento ad una data matricola i dettagli da utilizzare nel template (file xIs) da importare in Contabilità per creare una scrittura libera anticipata, che vengono valorizzati in Allocazione solo a seguito dell'esecuzione dello scenario CoAn. Si consiglia di lanciarlo solo a semaforo verde ed eventualmente di filtrarlo ulteriormente per progetto e/o matricola prima di esportarlo in excel, se non si visualizzano tutte le righe del DG. - UTILIZZO: di default c'è il filtro per esercizio e DG, pertanto i dati sono estraibili per un DG alla volta.

#### · Analisi coordinate, criteri e scarti **Fase esecuzione scenario COAN**

- Analisi Complessiva Step
- Analisi Allocazione UA
- Analisi Criteri UA
- Analisi Scarti UA
- Analisi UA non coerente con Progetto
- Analisi Allocazione Progetti
- **o** Analisi Criteri Progetti
- Analisi Scarti Progetti
- Analisi Allocazione Dimensione Analitica
- o Analisi Criteri Dimensione Analitica
- o Analisi Scarti Dimensione Analitica
- Analisi Allocazione COEOG
- Analisi Criteri COFOG
- Analisi Scarti COFOG
- Analisi Conti di Ricavo associati a COFOG
- Analisi Criteri IMPATTO GENERE
- Analisi Scarti IMPATTO GENERE · Analisi Conti di Ricavo associati a **IMPATTO GENERE**
- Analisi Allocazione OBIETTIVO
- Analisi Criteri OBIETTIVO
- Analisi Scarti OBIETTIVO
- Analisi Conti di Ricavo associati a **OBIETTIVO**
- Malisi Allocazione RICL L 240
- Analisi Criteri RICL L 240
- Analisi Scarti RICL L 240
- Analisi Allocazione WP
- Analisi Criteri WP
- Analisi Scarti WP
- Analisi Allocazione Scrittura Predecessore
- Analisi Criteri Scrittura Predecessore
- Analisi Scarti Scrittura Predecessore
- Analisi DG STIPENDIO NEGATIVO Scrittura Predecessore
- **Estrazione per definire Scrittura** Anticipata per id\_dg (id\_ab dettagliato per MATRICOLA)
- Estrazione per definire Scrittura Anticipata per id dq (id ab DIVERSI) **O** Analisi Matricole

Estrazione per definire Scrittura Anticipata per id\_dg (id\_ab DIVERSI)

- CONTENUTO: rispetto al report 'Estrazione per definire Scrittura Anticipata per id dg (id ab dettagliato per MATRICOLA)' non abbiamo il dettaglio della matricola ma quello dell'id ab (soggetto) 'Diversi', Indica per i DG di cui è stata effettuata l'esecuzione dello scenario CoAn, le coordinate CoAn che possono essere utilizzate in Contabilità per realizzare la scrittura libera anticipata utilizzando l'id ab 'Diversi': esercizio, UA, voce CoAn, DA, Progetto, WP (unità lavoro), COFOG, data inizio e data fine, etc..

- SCOPO: per identificare con riferimento all'id ab 'Diversi' i dettagli da utilizzare nel template (file xls) da importare in Contabilità per creare una scrittura libera anticipata, che vengono valorizzati in Allocazione solo a seguito dell'esecuzione dello scenario CoAn. Si consiglia di lanciarlo solo a semaforo verde ed eventualmente di filtrarlo ulteriormente per progetto prima di esportarlo in excel, se non si visualizzano tutte le righe del DG.

- UTILIZZO: di default c'è il filtro per esercizio e DG, pertanto i dati sono estraibili per un DG alla volta.

### **Anglisi Matricole**

- CONTENUTO: indicazione per singola matricola e per ciascun DG in cui è contenuta, dei relativi attributi di CSA (ruolo, voce, capitolo, oggetto, etc.), della voce CoAn movimentata e delle altre dimensioni analitiche (UA, DA) su cui è stata imputata, successivamente all'esecuzione dello Scenario CoAn.

- SCOPO: per una valutazione sintetica della correttezza nell'imputazione del costo per una data matricola. E' del tutto simile al report 'Estensioni COAN (matricola)', limitando l'analisi però ad una singola matricola, anche se in modo più rapido.

- UTILIZZO: di default c'è il filtro per matricola, anno e per mese. Si consiglia di esportarlo in excel.

#### · Analisi coordinate, criteri e scarti **Fase esecuzione scenario COAN**

- Analisi Complessiva Step
- Analisi Allocazione UA
- Analisi Criteri UA
- Analisi Scarti UA
- Analisi UA non coerente con Progetto
- Analisi Allocazione Progetti
- Analisi Criteri Progetti
- Analisi Scarti Progetti
- Analisi Allocazione Dimensione Analitica
- Analisi Criteri Dimensione Analitica
- **Analisi Scarti Dimensione Analitica**
- Analisi Allocazione COFOG
- Analisi Criteri COFOG
- Analisi Scarti COFOG
- Analisi Conti di Ricavo associati a COFOG
- Analisi Criteri IMPATTO GENNRE
- **Analisi Scarti IMPATTO GENER** ○ Analisi Conti di Ricavo associati
- **IMPATTO GENERE**
- **Analisi Allocazione ONETTIVO**
- Analisi Criteri OBIETTINO
- Analisi Scarti OBIETTIVO
- ⊙ Analisi Conti di Ricavo associati a **OBIETTIVO**
- Analisi Allocazione RICL L  $\lambda$ 40
- Analisi Criteri RICL L\_240
- Analisi Scarti RICL L 240
- Analisi Allocazione WP
- Analisi Criteri WP
- Analisi Scarti WP
- Analisi Allocazione Scrittura Predecessore
- Analisi Criteri Scrittura Predecessore
- Analisi Scarti Scrittura Predecessore
- Analisi DG STIPENDIO NEGATIVO Scrittura Predecessore
- **Estrazione per definire Scrittura** Anticipata per id\_dg (id\_ab dettagliato per MATRICOLA)
- **Estrazione per definire Scrittura** Anticipata per id dq (id ab DIVERSI)
- Analisi Matricole

### **Analisi Allocazione COFOG**

- CONTENUTO: indicazione per DG e per ciascun codice COFOG movimentato della voce CoAn, del Progetto e del Tipo Progetto, dell'Oggetto successivamente all'esecuzione dello scenario CoAn.

- SCOPO: per una prima valutazione sintetica della correttezza nell'attribuzione del COFOG in base al tipo progetto, alla voce CoAne al Progetto. Si consiglia di verificarlo solo a semaforo verde.

- UTILIZZO: di default c'è il filtro per anno e per mese. Si consiglia di esportarlo in excel. Per visualizzare anche i DG di cui sono state inviate le estensioni occorre deselezionare '*Storico = 0*'.

### **Analisi criteri COFOG**

- CONTENUTO: indicazione per ciascuna riga dei DG elaborati in esecuzione scenario CoAn del criterio utilizzato nello Step del COFOG per l'attribuzione del relativo codice; per ciascuna riga sono indicati anche gli attributi di CSA (matricola, oggetto), la voce CoAn, il progetto ed il tipo progetto.

- SCOPO: per identificare quale criterio a portato all'attribuzione di un dato codice così da valutare la correttezza degli stessi o le correzioni da apportare ai criteri.

- UTILIZZO: di default c'è il filtro per anno e per mese. Si consiglia di filtrarlo ulteriormente (COFOG, matricola o voce CoAn, etc.) prima di esportarlo in excel. Per visualizzare anche i DG di cui sono state inviate le estensioni occorre deselezionare '*Storico = 0*'.

## **Analisi scarti COFOG**

- CONTENUTO: elenco degli scarti relativi al COFOG a seguito dell'esecuzione dello scenario CoAn, con l'indicazione del criterio responsabile; per ciascuna riga sono indicati anche gli attributi di CSA (matricola, ruolo, capitolo, oggetto, etc.), la voce CoAn, il progetto e il tipo progetto.

- SCOPO: evidenzia errori di configurazione dei criteri presenti nello Step del COFOG a causa di codice non inserito o non corretto per alcune voci CoAn (di tipo Costo o Costo Pluriennale), per inesistenza nell'anagrafica dei COFOG oppure per inesistenza dell'associazione COFOG-voce CoAn (di tipo Costo o Costo Pluriennale) in UGOV. Da utilizzare sempre in caso di semaforo rosso al termine dell'esecuzione scenario.

- UTILIZZO: se il report rimane vuoto, allora le configurazioni sono corrette. Altrimenti si consiglia di esportarlo in excel unitamente al report '*Controllo codici Cofog non presenti in associazione CO*', per identificare le modifiche da apportare nei criteri o in UGOV.

## **Analisi Conti di Ricavo associati a COFOG**

- CONTENUTO: elenco degli scarti relativi al COFOG a seguito dell'esecuzione dello scenario CoAn, con l'indicazione del criterio responsabile; per ciascuna riga sono indicati anche gli attributi di CSA (matricola, ruolo, capitolo, oggetto, etc.), la voce CoAn ed il tipo voce CoAn, il progetto e il tipo progetto.

- SCOPO: evidenzia errori di configurazione dei criteri presenti nello Step del COFOG nel caso in cui erroneamente venga assegnato un valore di COFOG (differente dal 999999) ad un conto CoAn di tipo Ricavo. Da utilizzare sempre in caso di semaforo rosso al termine dell'esecuzione scenario.

- UTILIZZO: se il report rimane vuoto, allora le configurazioni sono corrette. Altrimenti si consiglia di esportarlo in excel per identificare le modifiche da apportare nei criteri.

#### Analisi coordinate, criteri e scarti **Fase esecuzione scenario COAN**

- Analisi Complessiva Step
- ⊙ Analisi Allocazione UA
- Analisi Criteri UA
- Analisi Scarti UA
- Analisi UA non coerente con Progetto
- · Analisi Allocazione Progetti
- Analisi Criteri Progetti
- Analisi Scarti Progetti
- Analisi Allocazione Dimensione Analitica
- Analisi Criteri Dimensione Analitica
- Analisi Scarti Dimensione Analitica
- Analisi Allocazione COFOG
- Analisi Criteri COFOG
- Analisi Scarti COFOG
- ⊙ Analisi Conti di Ricavo associati a COFOG
- Analisi Criteri IMPATTO GENERE
- Analisi Scarti IMPATTO GENERE ○ Analisi Conti di Ricavo associati a **IMPATTO GENERE**
- Analisi Allocazione OBIETTIVO
- Analisi Criteri OBIETTIVO
- Analisi Scarti OBIETTIVO
- · Analisi Conti di Ricavo associat **OBIETTIVO**
- Analisi Allocazione RICL L 240
- Analisi Criteri RICL L\_240
- Analisi Scarti RICL L\_240
- Analisi Allocazione WP
- Analisi Criteri WP
- Analisi Scarti WP
- Analisi Allocazione Scrittura Predecessore
- Analisi Criteri Scrittura Predecessore
- Analisi Scarti Scrittura Predecessore
- Analisi DG STIPENDIO NEGATIVO Scrittura Predecessore
- Estrazione per definire Scrittura Anticipata per id dq (id ab dettagliato per MATRICOLA)
- Estrazione per definire Scrittura Anticipata per id\_dg (id\_ab **DIVERSI**)
- Analisi Matricole

## **Analisi Allocazione RICL L\_240**

- CONTENUTO: indicazione per DG e per ciascun codice RICL L\_240 movimentato della voce CoAn, del Progetto e del Tipo Progetto, dell'Oggetto successivamente all'esecuzione dello scenario.

- SCOPO: per una prima valutazione sintetica della correttezza nell'attribuzione del RICL L\_240 in base al tipo progetto, alla voce CoAn e al Progetto. Si consiglia di verificarlo solo a semaforo verde.

- UTILIZZO: di default c'è il filtro per anno e per mese. Si consiglia di esportarlo in excel. Per visualizzare anche i DG di cui sono state inviate le estensioni occorre deselezionare '*Storico = 0*'.

## **Analisi criteri RICL L\_240**

- CONTENUTO: indicazione per ciascuna riga dei DG elaborati in esecuzione scenario del criterio utilizzato nello Step del RICL L\_240 per l'attribuzione del relativo codice; per ciascuna riga sono indicati anche gli attributi di CSA (matricola, oggetto), la voce CoAn, il progetto ed il tipo progetto.

- SCOPO: per identificare quale criterio a portato all'attribuzione di un dato codice così da valutare la correttezza degli stessi o le correzioni da apportare ai criteri.

- UTILIZZO: di default c'è il filtro per anno e per mese. Si consiglia di filtrarlo ulteriormente (COFOG, matricola o voce CoAn, etc.) prima di esportarlo in excel. Per visualizzare anche i DG di cui sono state inviate le estensioni occorre deselezionare '*Storico = 0*'.

## **Analisi scarti RICL L\_240**

- CONTENUTO: elenco degli scarti relativi al RICL L\_240 a seguito dell'esecuzione dello scenario CoAn, con l'indicazione del criterio responsabile; per ciascuna riga sono indicati anche gli attributi di CSA (matricola, ruolo, capitolo, oggetto, etc.), la voce CoAn, il progetto e il tipo progetto.

- SCOPO: evidenzia errori di configurazione dei criteri presenti nello Step del RICL L\_240 a causa di codice non inserito, non corretto o oppure per inesistenza della relazione RICL L\_240-voce CoAn in UGOV. Da utilizzare sempre in caso di semaforo rosso al termine dell'esecuzione scenario.

- UTILIZZO: se il report rimane vuoto, allora le configurazioni sono corrette. Altrimenti si consiglia di esportarlo in excel unitamente al report '*Controllo codici RICL L\_240 non presenti in associazione CO*', per identificare le modifiche da apportare nei criteri o in UGOV.

#### • Controlli Fase esecuzione scenario COAN

- · Progetti con WP obbligatorio, non configurati
- · Controllo obbligatorieta' COFOG
- · Controllo obbligatorieta' RICL L\_240
- Estensioni COAN
- Estensioni COAN (dettaglio)
- **Estensioni COAN** (matricola)
- Estensioni COAN (matricola, proge
- · Estensioni COAN (matricola, afferenza
- organizzativa)
- Estensioni per Scrittura Anticipata per id dg (id ab dettagliato per MATRICOLA)
- Estensioni con Scrittura Anticipata per id dg (id ab DIVERSI)
- · Saldi COAN
- Controllo codici Ricl L240 non presenti in associazione CO
- · Controllo codici Cofog non presenti in associazione CO
- Controllo codici Impatto genere non presenti in associazione CO
- Analisi OBIETTIVI non coerenti con UA
- · Controllo disponibile budget (totale estensioni) esclusi Arrotondamenti
- · Controllo disponibile budget (totale estensioni) inclusi Arrotondamenti
- · Controllo disponibile budget VOCI PROGETTO per esercizio (DG) inclusi Arrotondamenti
- · Controllo disponibile budget VOCI PROGETTO per esercizio (Totale estensioni) inclusi Arrotondamenti
- · Controllo disponibile budget VOCI PROGETTO PLURIENNALE (DG) inclusi Arrotondamenti
- · Controllo disponibile budget VOCI PROGETTO PLURIENNALE (Totale estensioni) inclusi Arrotondamenti
- · Verifica capienza quota aperta scritture coan anticipate (DG)
- · Verifica capienza quota aperta scritture coan anticipate (totale estensioni)

### **Estensioni COAN**

- CONTENUTO: elenco dei conti CoAn movimentati per singolo DG e singolo Progetto con il dettaglio dell'UA e della DA (ove presente) con il relativo importo. - SCOPO: per verificare di aver movimentato i conti corretti, in base ai progetti imputati. Si consiglia di verificarlo ogni mese.

- UTILIZZO: di default c'è il filtro per anno e per mese; per visualizzare anche i DG di cui sono state inviate le estensioni occorre deselezionare 'Storico = 0'. E' l'equivalente del report 'Estensioni COGE (per Conto COGE)'.

### **Estensioni COAN (dettaglio)**

- CONTENUTO: elenco dei conti CoAn movimentati per singolo DG e singolo Progetto per ciascuna combinazione degli attributi di CSA (capitolo, ruolo, voce, oggetto, etc.) con indicazione del Gruppo che li ha veicolati e delle altre dimensioni analitiche (UA, DA, WP, etc.) con il relativo importo.

- SCOPO: per verificare che a ciascuna combinazione degli attributi di CSA siano stati abbinati il conto CoAn, il Progetto e la altre dimensioni analitiche (UA, DA, WP, etc.) in modo corretto o viceversa. Si consiglia di verificarlo, dato il dettaglio che offre, in caso di dubbi emersi con gli altri report di questa sezione.

- UTILIZZO: di default c'è il filtro per anno e per mese; per visualizzare anche i DG di cui sono state inviate le estensioni occorre deselezionare 'Storico = 0'. Si consiglia di esportarlo in excel e/o filtrarlo per DG o Progetto o voce CoAn prima di estrarlo. E' l'equivalente del report 'Estensioni COGE (dettaglio associazioni)' con cui va confrontato per la risoluzione dei casi di incoerenza CoGe-CoAn evidenziati con il report 'Quadratura COAN'.

#### • Controlli Fase esecuzione scenario COAN

- · Progetti con WP obbligatorio, non configurati
- Controllo obbligatorieta' COFOG
- · Controllo obbligatorieta' RICL L 240
- Estensioni COAN
- **Estensioni COAN (dettaglio)**
- · Estensioni COAN (matricola)
- · Estensioni COAN (matricola, progetto) ○ Estensioni COAN (matricola, afferenza
- organizzativa) Estensioni per Scrittura Anticipata per
- id dg (id ab dettagliato per MATRICOLA)
- Estensioni con Scrittura Anticipata per id dg (id ab DIVERSI)
- Saldi COAN
- Controllo codici Ricl L240 non presenti in associazione CO
- · Controllo codici Cofog non presenti associazione CO
- · Controllo codici Impatto genere non presenti in associazione CO
- Analisi OBIETTIVI non coerenti con UA · Controllo disponibile budget (totale estensioni) esclusi Arrotondamenti
- Controllo disponibile budget (totale estensioni) inclusi Arrotondamenti
- Controllo disponibile budget VOCI PROGETTO per esercizio (DG) inclusi Arrotondamenti
- Controllo disponibile budget VOCI PROGETTO per esercizio (Totale estensioni) inclusi Arrotondamenti
- Oontrollo disponibile budget VOCI PROGETTO PLURIENNALE (DG) inclusi Arrotondamenti
- Controllo disponibile budget VOCI PROGETTO PLURIENNALE (Totale estensioni) inclusi Arrotondamenti
- Verifica capienza quota aperta scritture coan anticipate (DG)
- · Verifica capienza quota aperta scritture coan anticipate (totale estensioni)

## **Estensioni COAN (matricola)**

- CONTENUTO: in più rispetto al report *'Estensioni COAN (dettaglio)'* presenta il dettaglio per matricola, indicando anche l'eventuale codice COFOG che nel report precedente è non visibile di default.

- SCOPO: per verificare i dettagli per una o più matricole oppure per un dato progetto con riferimento alle matricole che vi sono state imputate in caso di dubbi emersi con gli altri report di questa sezione. Si consiglia di verificarlo ogni mese in alternativa al successivo.

- UTILIZZO: di default c'è il filtro per anno e per mese; per visualizzare anche i DG di cui sono state inviate le estensioni occorre deselezionare '*Storico = 0*'. Rispetto al report '*Analisi Matricole*', di cui ha lo stesso livello di dettaglio, consente un'analisi per progetto.

## **Estensioni COAN (matricola, progetto)**

- CONTENUTO: rispetto al report *'Estensioni COAN (matricola)'* presenta il dettaglio per DG e per matricola limitatamente ad alcuni attributi di CSA (capitolo, oggetto), al Progetto, all'UA e al Gruppo che li ha veicolati con il relativo importo.

- SCOPO: per verificare i dettagli per una o più matricole oppure per un dato progetto con riferimento alle matricole che vi sono state imputate in caso di dubbi emersi con gli altri report di questa sezione. Si consiglia di verificarlo ogni mese in alternativa al precedente.

- UTILIZZO: di default c'è il filtro per anno e per mese oltre al filtro sulla Matricola = '019973' da deselezionare; per visualizzare anche i DG di cui sono state inviate le estensioni occorre deselezionare '*Storico = 0*'.

## **Estensioni COAN (matricola, afferenza organizzativa)**

- CONTENUTO: in più rispetto al report '*Estensioni COAN (dettaglio)*' presenta il dettaglio per matricola con la relativa Afferenza Organizzativa inserita in RU.

- SCOPO: per verificare che ad una data matricola sia associata l'Afferenza Organizzativa corretta; l'eventuale correzione dovrà avvenire in RU.

- UTILIZZO: di default c'è il filtro per anno e per mese; per visualizzare anche i DG di cui sono state inviate le estensioni occorre deselezionare '*Storico = 0*'. E' l'equivalente del report '*Estensioni COGE (dettaglio matricola e Afferenza organizzativa)*' con cui si consiglia di effettuare un confronto in caso di dubbi.

#### • Controlli Fase esecuzione scenario COAN

- · Progetti con WP obbligatorio, non configurati
- · Controllo obbligatorieta' COFOG
- · Controllo obbligatorieta' RICL L 240
- Estensioni COAN
- Estensioni COAN (dettaglio)
- · Estensioni COAN (matricola)
- · Estensioni COAN (matricola, progetto)
- Estensioni COAN (matricola, afferenza organizzativa)
- Estensioni per Scrittura Anticipata per id\_dg (id\_ab dettagliato per MATRICOLA)
- Estensioni con Scrittura Anticipata per id\_dg (id\_ab DIVERSI)
- Saldi COAN
- Controllo codici Ricl L240 man presenti in associazione CO
- · Controllo codici Cofog non presenti in associazione CO
- . Controllo codici Impatto genere non presenti in associazione CO
- o Analisi OBIETTIVI non coerenti con UA . Controllo disponibile budget (totale estensioni) esclusi Arrotondamenti
- · Controllo disponibile budget (totale estensioni) inclusi Arrotondamenti
- · Controllo disponibile budget VOCI PROGETTO per esercizio (DG) inclusi Arrotondamenti
- Controllo disponibile budget VOCI PROGETTO per esercizio (Totale estensioni) inclusi Arrotondamenti
- . Controllo disponibile budget VOCI PROGETTO PLURIENNALE (DG) inclusi Arrotondamenti
- . Controllo disponibile budget VOCI PROGETTO PLURIENNALE (Totale estensioni) inclusi Arrotondamenti
- · Verifica capienza quota aperta scritture coan anticipate (DG)
- · Verifica capienza quota aperta scritture coan anticipate (totale estensioni)

## **Estensioni per Scrittura Anticipata per id\_dg (id\_ab dettagliato per MATRICOLA)**

- CONTENUTO: indicazione per DG e per ciascuna matricola delle coordinate CoAn associate ad una data scrittura libera anticipata (Id Scr Coan Dettaglio Predec) creata utilizzando l'id\_ab della matricola: esercizio, id\_ab (soggetto) della matricola, UA, voce CoAn, DA, Progetto, WP (unità lavoro), COFOG, data inizio e data fine, etc..

- SCOPO: verificare solo per i casi di utilizzo dell'id\_ab di una data matricola da un lato se ed a quale estensione CoAn è stato associato l'identificativo di una data scrittura libera anticipata creata; dall'altro se ad una data scrittura libera anticipata sono state associate le coordinate CoAn effettivamente inserite come dettagli nel template (file xls) importato in Contabilità per crearla. Si consiglia di lanciarlo solo a semaforo verde ed eventualmente di filtrarlo ulteriormente per progetto e/o matricola prima di esportarlo in excel, se non si visualizzano tutte le righe del DG.

- UTILIZZO: Il report mostra anche i casi in cui l'identificativo della scrittura libera anticipata non è inserito (codice *'- 1'*). Di default c'è il filtro per esercizio e DG, pertanto i dati sono estraibili per un DG alla volta.

## **Estensioni con Scrittura Anticipata per id\_dg (id\_ab DIVERSI)**

- CONTENUTO: rispetto al report '*Estensioni per Scrittura Anticipata per id\_dg (id\_ab dettagliato per MATRICOLA)*' non abbiamo il dettaglio della matricola. Indica per DG le coordinate CoAn associate ad una data scrittura libera anticipata (Id Scr Coan Dettaglio Predec) creata utilizzando l'id\_ab 'Diversi': esercizio, UA, voce CoAn, DA, Progetto, WP (unità lavoro), COFOG, data inizio e data fine, etc..

- SCOPO: verificare solo per i casi di utilizzo dell'id\_ab '*Diversi*' da un lato se ed a quale estensione CoAn è stato associato l'identificativo di una data scrittura libera anticipata creata; dall'altro se ad una data scrittura libera anticipata sono state associate le coordinate CoAn effettivamente inserite come dettagli nel template (file xls) importato in Contabilità per crearla. Si consiglia di lanciarlo solo a semaforo verde ed eventualmente di filtrarlo ulteriormente per progetto e/o matricola prima di esportarlo in excel, se non si visualizzano tutte le righe del DG.

- UTILIZZO: Il report mostra anche i casi in cui l'identificativo della scrittura libera anticipata non è inserito (codice *'- 1'*). Di default c'è il filtro per esercizio e DG, pertanto i dati sono estraibili per un DG alla volta.

#### • Controlli Fase esecuzione scenario COAN

- · Progetti con WP obbligatorio, non configurati
- · Controllo obbligatorieta' COFOG
- · Controllo obbligatorieta' RICL L 240
- Estensioni COAN
- Estensioni COAN (dettaglio)
- · Estensioni COAN (matricola)
- · Estensioni COAN (matricola, progetto) · Estensioni COAN (matricola, afferenza
- organizzativa) · Estensioni per Scrittura Anticipata per
- id dg (id ab dettagliato per MATRICOLA)
- · Estensioni con Scrittura Anticipata per id\_dg (id\_ab DIVERSI)
- Saldi COAN · Controllo codici Ricl\_L240 non presenti
- in associazione CO · Controllo codici Cofog non presenti in associazione CO
- · Controllo codici Impatto genere non presenti in associazione CO
- Analisi OBIETTIVI non coerenti con U ○ Controllo disponible budget (totale estensioni) esclusi arrotondamenti
- Controllo disponibile budget (totale estensioni) inclusi Arrotondamenti
- · Controllo disponibile budget VOCI PROGETTO per esercizio (DG) inclusi Arrotondamenti
- Controllo disponibile budget VOCI PROGETTO per esercizio (Totale estensioni) inclusi Arrotondart enti
- Controllo disponibile budget VOCI PROGETTO PLURIENNALE (DO inclusi Arrotondamenti
- · Controllo disponibile budget VOCI PROGETTO PLURIENNALE (Totale estensioni) inclusi Arrotondamenti
- Verifica capienza quota aperta scritture coan anticipate (DG)
- · Verifica capienza quota aperta scritture coan anticipate (totale estensioni)

## **Progetti con WP obbligatorio, non configurati**

- CONTENUTO: elenco per singolo DG dei Progetti per i quali il codice WP è obbligatorio ma non risulta configurato in Allocazione Costi o in UGOV; sono riportati anche i relativi attributi di CSA (matricola, ruolo, voce, capitolo, oggetto), della voce CoAn movimentata e delle altre dimensioni analitiche (UA, DA) imputate, successivamente all'esecuzione dello scenario CoAn.

- SCOPO: evidenzia i progetti per i quali il WP è obbligatorio ma questo non viene inserito perché nello scenario CoAn di Allocazione Costi il relativo Step o non è presente o non è configurato correttamente, oppure il WP inserito in uno o più criteri del relativo Step per un determinato progetto non risulta nell'anagrafica dei WP in associazione a tale progetto. Da utilizzare sempre in caso di semaforo rosso al termine dell'esecuzione scenario.

- UTILIZZO: se il report rimane vuoto, allora le configurazioni sono corrette. Altrimenti si consiglia di esportarlo in excel per le opportune integrazioni in Allocazione Costi (nel primo caso) o in UGOV (nel secondo caso).

## **Controllo codici Impatto genere non presenti in associazione CO**

- CONTENUTO: per ciascun esercizio elenca i codici Impatto di Genere e le voci CoAn che non risultano associate in UGOV.

- SCOPO: per evidenziare quei codici Impatto di genere che inserite in uno o più criteri del relativo step in associazione ad una determinata voce CoAn, non risultano però associati alla quella stessa voce CoAn in UGOV. Da utilizzare sempre in caso di semaforo rosso al termine dell'esecuzione scenario.

UTILIZZO: impostato con il filtro '*Storico = 0*': per visualizzare anche i DG di cui sono state inviate le estensioni occorre deselezionare '*Storico = 0*'. Se il report rimane vuoto, allora le configurazioni sono corrette. Altrimenti si consiglia di esportarlo in excel per le opportune integrazioni in UGOV.

## **Analisi OBIETTIVI non coerenti con UA**

- CONTENUTO: per ciascun esercizio elenca i codici Obiettivo e le UA che non risultano associate in UGOV, qualora l'Ateneo abbia proceduto ad effettuare l'associazione UA - Obiettivo.

- SCOPO: per evidenziare i codici Obiettivo che inseriti in uno o più criteri del relativo step in associazione ad una data UA, non risultano però associati alla quella in UGOV. Da utilizzare sempre in caso di semaforo rosso al termine dell'esecuzione scenario. UTILIZZO: impostato con il filtro '*Storico = 0*': per visualizzare anche i DG di cui sono state inviate le estensioni occorre deselezionare '*Storico = 0*'. Se il report rimane vuoto, allora le configurazioni sono corrette. Altrimenti si consiglia di esportarlo in excel per le opportune integrazioni in UGOV.

#### • Controlli Fase esecuzione scenario COAN

- · Progetti con WP obbligatorio, non configurati
- Controllo obbligatorieta' COFOG ○ Controllo obbligatorieta' RICL L 240
- Estensioni COAN
- **Estensioni COAN (dettaglio)**
- **Estensioni COAN** (matricola)
- · Estensioni COAN (matricola, progetto) ○ Estensioni COAN (matricola, afferenza
- organizzativa) ○ Estensioni per Scrittura Anticipata per
- id dq (id ab dettagliato per MATRICOLA)
- Estensioni con Scrittura Anticipata per id dg (id ab DIVERSI)
- Saldi COAN
- Controllo codici Ricl L240 non presenti in associazione CO
- · Controllo codici Cofog non presenti in associazione CO
- Controllo codici Impatto genere non presenti in associazione CO
- Analisi OBIETTIVI non coerenti con UA
- · Controllo disponibile budget (totale estensioni) esclusi Arrotondamenti
- · Controllo disponibile budget (totale estensioni) inclusi Arrotondamenti ○ Controllo disponibile budget VOCI
- PROGETTO per esercizio (DG) inclusi Arrotondamenti
- · Controllo disponibile budget VOCI PROGETTO per esercizio (Totale estensioni) inclusi Arrotondamenti
- · Controllo disponibile budget VOCI PROGETTO PLURIENNALE (DG) inclusi Arrotondamenti
- · Controllo disponibile budget VOCI PROGETTO PLURIENNALE (Totale estensioni) inclusi Arrotondamenti
- · Verifica capienza quota aperta scritture coan anticipate (DG)
- · Verifica capienza quota aperta scritture coan anticipate (totale estensioni)

## **Controllo disponibile budget (totale estensioni) inclusi Arrotondamenti**

- CONTENUTO: espone i dati per tutti i DG di cui è stata effettuata l'esecuzione dello scenario CoAn e di cui non sono state inviate le estensioni: l'esposizione dei dati è complessiva, cioè senza la separazione per DG.

Va utilizzato per tutte le tipologie di controllo sui progetti (A - analitico, S - sintetico, S PL - sintetico con separazione) indicate nella colonna 'ChkSintetico'.

Qualora l'Ateneo abbia adottato la coordinata Obiettivo, la colonna 'Obiettivo Obbl' mostra il valore del parametro di configurazione in Ugov CO, che può essere obbligatorio solo sulle scritture consuntive (Y\_C) o anche sulle scritture di budget (Y\_PC) e in questi casi saranno valorizzate anche le colonne CD\_Obiettivo, DS\_Obiettivo, oppure non essere previsto (N). In caso di controllo sintetico (S) o sintetico con separazione (S PL) mostra o i progetti o, in assenza di progetto, le combinazioni voce CoAn-UA con l'indicazione dell'importo totale che si andrebbe a decurtare dalla disponibilità attuale (residua) in seguito alla contabilizzazione CoAn in UGOV di tutte le estensioni dei DG ricompresi nell'esecuzione dello scenario CoAn. In caso di controllo analitico (A) mostra o i progetti e le relative combinazioni voce CoAn-UA(a livello di budget, non di ultimo livello) o, in assenza di progetto, le combinazioni voce CoAn-UA (a livello di budget, non di ultimo livello) con l'indicazione dell'importo totale che si andrebbe a decurtare dalla disponibilità attuale (residua) per ciascuna combinazione in seguito al la contabilizzazione CoAn in UGOV di tutte le estensioni dei DG ricompresi nell'esecuzione dello scenario CoAn. Inoltre, qualora l'Ateneo recuperi, mediante gli step di Allocazione, l'identificativo della scrittura anticipata, l'importo delle

estensioni e l'importo del disponibile anticipato non prendono in considerazione la quota associata alla scrittura anticipata associata all'identificativo recuperato.

Infine, evidenzia i casi di inserimento della riga di arrotondamento che potrebbero comportare la necessità di dare budget al la corrispondente voce CoAn.

- SCOPO: per chi ha il controllo sintetico (S) o sintetico con separazione (S\_PL), senza controllo per "macrovoce", il confronto avviene solo ed esclusivamente tra il totale delle estensioni dei DG elaborati nello scenario CoAn per un dato progetto o, in mancanza, per una data combinazione UA-Voce CoAn di budget.

Per chi ha il controllo analitico (A) il confronto per ciascun progetto avviene fra le estensioni e il disponibile per le singole voci CoAn (a livello di budget, non di ultimo livello) nell'ambito dell'UA sui cui il budget è stato definito.

In entrambi i casi, le situazioni di mancata capienza del budget (evidenziate in rosso a video) sono quelle cui porre rimedio, prima di inviare le estensioni, altrimenti si avrebbe errore per alcuni dei DG in sede di contabilizzazione CoAn in UGOV.

- UTILIZZO: di default c'è il filtro per anno e quelli su 'Num Registrazione' e 'Mese Calc': questi ultimi due sono da deselezionare per visualizzare i DG. Il report si svuota ogni qualvolta vengono inviate le estensioni in contabilità anche di uno solo dei DG per i quali è stato eseguito lo scenario: in quest'ultimo caso per poter disporre nuovamente dei report per i restanti DG si deve effettuare nuovamente l'esecuzione dello scenario COAN.

#### • Controlli Fase esecuzione scenario COAN

- · Progetti con WP obbligatorio, non configurati
- Controllo obbligatorieta' COFOG
- . Controllo obbligatorieta' RICL L 240
- Estensioni COAN
- Estensioni COAN (dettaglio)
- **Estensioni COAN** (matricola)
- Estensioni COAN (matricola, progetto)
- · Estensioni COAN (matricola, afferenza organizzativa)
- · Estensioni per Scrittura Anticipata per id dg (id ab dettagliato per MATRICOLA)
- Estensioni con Scrittura Anticipata per id dg (id ab DIVERSI)
- ⊙ Saldi COAN
- · Controllocodici Ricl\_L240 non presenti in associazione CO
- Controllo codici Cofog non presenti in associazione C
- Controllo codici Impatto genere non presenti in associazione CO
- Analisi OBIETTIVI non correnti con U
- · Controllo disponibile budget (totale, estensioni) esclusi Arrotonda nenti
- · Controllo disponibile budget (totale estensioni) inclusi Arrotondament
- · Controllo disponibile budget VOCI PROGETTO per esercizio (DG) inclusi Arrotondamenti
- · Controllo disponibile budget VOCI PROGETTO per esercizio (Totale estensioni) inclusi Arrotondamenti
- ⊙ Controllo disponibile budget VOCI PROGETTO PLURIENNALE (DG) inclusi Arrotondamenti
- . Controllo disponibile budget VOCI PROGETTO PLURIENNALE (Totale estensioni) inclusi Arrotondamenti
- · Verifica capienza quota aperta scritture coan anticipate (DG)
- . Verifica capienza quota aperta scritture coan anticipate (totale estensioni)

### **Controllo disponibile budget (totale estensioni) esclusi Arrotondamenti**

- CONTENUTO: segue esattamente la logica del report *'Controllo disponibile budget (totale estensioni) inclusi Arrotondamenti'* senza però evidenziare i casi di inserimento della riga di arrotondamento che potrebbero comportare la necessità di dare budget alla corrispondente voce CoAn.
- SCOPO: come per il report '*Controllo disponibile budget (totale estensioni) inclusi Arrotondamenti*'.
- UTILIZZO: identico al report '*Controllo disponibile budget (totale estensioni) inclusi Arrotondamenti*'.

### **Saldi COAN**

- CONTENUTO: per ciascun progetto abbiamo l'indicazione della disponibilità attuale (residua) suddivisa tra le UA e le voci CoAn associate. Il report indica anche la disponibilità attuale per una data UA e le relative voci CoAn nel caso in cui il progetto non sia definito.

- SCOPO: per verificare la disponibilità residua per un determinato progetto o per una data UA o voce CoAn. Da consultare per quei casi in cui, una volta inviate le estensioni CoAn di un DG, in UGOV la contabilizzazione CoAn viene rifiutata per mancanza di disponibilità.

- UTILIZZO: di default c'è il filtro per anno oltre che per Cd Ua Budget = 'UA.001' da deselezionare per avere i saldi per l'intero anno. Si consiglia di filtrarlo per quel progetto o per quella data UA o voce CoAn per la quale in UGOV al momento di contabilizzare le estensioni CoAn di un DG il sistema restituisce l'errore per mancanza di disponibilità. Successivamente andrà fatto il confronto con il report '*Estensioni COAN (dettaglio)*', filtrato per quel DG, quel progetto o per quella data UA o voce CoAn al fine di definire l'entità di un'eventuale integrazione di budget o una modifica nelle configurazioni analitiche per l'elaborazione della CoAn.

#### • Controlli Fase esecuzione scenario COAN

#### · Progetti con WP obbligatorio, non configurati

- · Controllo obbligatorieta' COFOG
- · Controllo obbligatorieta' RICL L 240
- Estensioni COAN
- Estensioni COAN (dettaglio)
- **Estensioni COAN** (matricola)
- · Estensioni COAN (matricola, progetto)
- Estensioni COAN (matricola, afferenza organizzativa)
- Estensioni per Scrittura Anticipata per id\_dg (id\_ab dettagliato per MATRICOLA)
- · Estensioni con Scrittura Anticipata per id dg (id ab DIVERSI)
- Saldi COAN
- · Controllo codici Ricl L240 non presenti in associazione CO
- . Controllo codici Cofog non presenti in associazione CO
- . Controllo codici Impatto genere non presenti in associazione CO
- Analisi OBIETTIVI non coerenti con UA
- Controllo disponibile budget (totale estensioni) esclusi Arrotondamenti
- Controllo disponibile budget (totale estensioni) inclusi Arrotondamenti
- . Controllo disponibile budget VOCI PROGETTO per esercizio (DG) inclusi Arrotondamenti
- Controllo disponibile budget VOCI PROGETTO per esercizio (Totale estensioni) inclusi Arrotondamenti
- . Controllo disponibile budget VOCI PROGETTO PLURIENNALE (DG) inclusi Arrotondamenti
- . Controllo disponibile budget VOCI PROGETTO PLURIENNALE (Totale estensioni) inclusi Arrotondamenti
- . Verifica capienza quota aperta scritture coan anticipate (DG)
- · Verifica capienza quota aperta scritture coan anticipate (totale estensioni)

### Controllo disponibile budget VOCI PROGETTO per esercizio (DG) inclusi Arrotondamenti

- CONTENUTO: espone i dati solo ed esclusivamente per i DG di cui è stata effettuata l'esecuzione dello scenario CoAn e di cui non sono state ancora inviate le estensioni. Il dettaglio è per DG e per ciascuno di essi mostra la voce di costo (macrovoce) con l'indicazione dell'importo che si andrebbe a decurtare dalla disponibilità attuale (residua) in seguito alla contabilizzazione CoAn in UGOV delle relative estensioni. Inoltre evidenzia i casi di inserimento della riga di arrotondamento che potrebbero comportare la necessità di dare budget alla corrispondente voce CoAn.

In tutti i casi il confronto con il disponibile è a livello di singolo DG: per avere una valutazione che tenga conto di tutte le estensioni dei DG di cui è stato eseguito lo scenario si deve considerare il report 'Controllo disponibile budget VOCI PROGETTO per esercizio (Totale estensioni) inclusi Arrotondamenti'.

- SCOPO: solo nel caso in cui l'Ateneo abbia il controllo per "macrovoce" per esercizio: a seconda del tipo di configurazione (RENDICONTABILE ESERCIZIO, OBBL INS WP SPENTO ESERCIZIO o NON RENDICONTABILE ESERCIZIO) descritte direttamente nella testata del report, consente di determinare le situazioni di mancata capienza del budget (evidenziate in rosso), cui porre rimedio, prima di inviare le estensioni in UGOV che altrimenti determinerebbero il blocco per quel DG in sede di contabilizzazione CoAn in UGOV. Si consiglia di utilizzarlo dopo avereseguito il report 'Controllo disponibile budget VOCI PROGETTO per esercizio (Totale estensioni) inclusi Arrotondamenti' per valutare la possibilità di inviare solo alcuni dei DG, quelli per i quali è garantita la disponibilità di budget.

UTILIZZO: di default c'è il filtro per anno. Si raccomanda un controllo incrociato del report con il report 'Controllo disponibile budget (totale estensioni) inclusi Arrotondamenti' previsto per il controllo sintetico in quanto l'Ateneo potrebbe aver dato budget (su U-GOV CO) a livello di progetto, ma non ad una o più delle 'macrovoci' ad esso relative (budget su U-GOV PJ) o al contrario budget sufficiente alle 'macrovoci' (su U-GOV PJ) ma non al singolo progetto (budget su U-GOV CO). Il report si svuota ogni qualvolta vengono inviate le estensioni in contabilità anche di uno solo dei DG per i quali è stato eseguito lo scenario: in quest'ultimo caso per poter disporre nuovamente dei report per i restanti DG si deve effettuare nuovamente l'esecuzione dello scenario COAN.

#### • Controlli Fase esecuzione scenario COAN

- · Progetti con WP obbligatorio, non configurati
- · Controllo obbligatorieta' COFOG
- Controllo obbligatorieta' RICL L 240
- Estensioni COAN
- Estensioni COAN (dettaglio)
- **Estensioni COAN** (matricola)
- · Estensioni COAN (matricola, progetto)
- Estensioni COAN (matricola, afferenza organizzativa)
- Estensioni per Scrittura Anticipata per id\_dg (id\_ab dettagliato per MATRICOLA)
- · Estensioni con Scrittura Anticipata per id dg (id ab DIVERSI)
- Saldi COAN
- · Controllo codici Ricl L240 non presenti in associazione CO
- · Controllo codici Cofog non presenti in associazione CO
- · Controllo codici Impatto genere non presenti in associazione CO
- Analisi OBIETTIVI non coerenti con UA
- · Controllo disponibile budget (totale estensioni) esclusi Arrotondamenti
- Controllo disponibile budget (totale estensioni) inclusi Arrotondamenti
- . Controllo disponibile budget VOCI PROGETTO per esercizio (DG) inclusi Arrotondamenti
- · Controllo disponibile budget VOCI PROGETTO per esercizio (Totale estensioni) inclusi Arrotondamenti
- . Controllo disponibile budget VOCI PROGETTO PLURIENNALE (DG) inclusi Arrotondamenti
- . Controllo disponibile budget VOCI PROGETTO PLURIENNALE (Totale estensioni) inclusi Arrotondamenti
- · Verifica capienza quota aperta scritture coan anticipate (DG)
- Verifica capienza quota aperta scritture coan anticipate (totale estensioni)

Controllo disponibile budget VOCI PROGETTO per esercizio (Totale estensioni) inclusi Arrotondamenti

- CONTENUTO: seque la logica del report 'Controllo disponibile budget VOCI PROGETTO per esercizio (DG) inclusi Arrotondamenti', ma l'esposizione dei dati è complessiva, cioè senza la separazione per DG. Il dettaglio mostra la voce di costo (macrovoce) con l'indicazione dell'importo totale che si andrebbe a decurtare dalla disponibilità attuale (residua) in sequito alla contabilizzazione CoAn in UGOV di tutte le estensioni dei DG ricompresi nell'esecuzione dello scenario CoAn. Inoltre evidenzia i casi di inserimento della riga di arrotondamento che potrebbero comportare la necessità di dare budget alla corrispondente voce CoAn.

- SCOPO: solo nel caso in cui l'Ateneo abbia il controllo per "macrovoce" per esercizio: a seconda del tipo di configurazione (RENDICONTABILE ESERCIZIO, OBBL INS WP SPENTO ESERCIZIO o NON RENDICONTABILE ESERCIZIO) descritte direttamente nella testata del report, consente di determinare le situazioni di mancata capienza del budget (evidenziate in rosso), cui porre rimedio, prima di invigre le estensioni in UGOV che altrimenti determinerebbero il blocco di alcuni dei DG in sede di contabilizzazione CoAn in UGOV. Nel caso in cui si volesse definire se e per quali DG non sussistono problemi di incapienza è necessario ricorrere al report 'Controllo disponibile budget VOCI PROGETTO per esercizio (DG) inclusi Arrotondamenti'.

- UTILIZZO: di default c'è il filtro per anno. Si raccomanda un controllo incrociato del report con il report 'Controllo disponibile budget (totale estensioni) inclusi Arrotondamenti' previsto per il controllo sintetico in quanto l'Ateneo potrebbe aver dato budget (su U-GOV CO) a livello di progetto, ma non ad una o più delle 'macrovoci' ad esso relative (budget su U-GOV PJ) o al contrario budget sufficiente alle 'macrovoci' (su U-GOV PJ) ma non al singolo progetto (budget su U-GOV CO). Il report si svuota ogni qualvolta vengono inviate le estensioni in contabilità anche di uno solo dei DG per i quali è stato eseguito lo scenario: in quest'ultimo caso per poter disporre nuovamente dei report per i restanti DG si deve effettuare nuovamente l'esecuzione dello scenario COAN.

#### • Controlli Fase esecuzione scenario COAN

- · Progetti con WP obbligatorio, non configurati
- · Controllo obbligatorieta' COFOG
- . Controllo obbligatorieta' RICL L 240
- Estensioni COAN
- Estensioni COAN (dettaglio)
- · Estensioni COAN (matricola)
- · Estensioni COAN (matricola, progetto)
- Estensioni COAN (matricola, afferenza organizzativa)
- Estensioni per Scrittura Anticipata per id\_dg (id\_ab dettagliato per MATRICOLA) ○ Estensioni con Scrittura Anticipata per
- id dg (id ab DIVERSI)
- Saldi COAN
- · Controllo codici Ricl L240 non presenti in associazione CO
- · Controllo codici Cofog non presenti in associazione CO
- . Controllo codici Impatto genere non presenti in associazione CO
- Analisi OBIETTIVI non coerenti con UA
- · Controllo disponibile budget (totale estensioni) esclusi Arrotondamenti
- · Controllo disponibile budget (totale estensioni) inclusi Arrotondamenti
- . Controllo disponibile budget VOCI PROGETTO per esercizio (DG) inclusi Arrotondamenti
- · Controllo disponibile budget VOCI PROGETTO per esercizio (Totale estensioni) inclusi Arrotondamenti
- . Controllo disponibile budget VOCI PROGETTO PLURIENNALE (DG) inclusi Arrotondamenti
- . Controllo disponibile budget VOCI PROGETTO PLURIENNALE (Totale estensioni) inclusi Arrotondamenti
- · Verifica capienza quota aperta scritture coan anticipate (DG)
- . Verifica capienza quota aperta scritture coan anticipate (totale estensioni)

### Controllo disponibile budget VOCI PROGETTO PLURIENNALE (DG) inclusi Arrotondamenti

- CONTENUTO: espone i dati solo ed esclusivamente per i DG di cui è stata effettuata l'esecuzione dello scenario CoAn e di cui non sono state ancora inviate le estensioni. Il dettaglio è per DG e per ciascuno di essi mostra la voce di costo (macrovoce) con l'indicazione dell'importo che si andrebbe a decurtare dalla disponibilità attuale (residua) in seguito alla contabilizzazione CoAn in UGOV delle relative estensioni. Inoltre evidenzia i casi di inserimento della riga di arrotondamento che potrebbero comportare la necessità di dare budget alla corrispondente voce CoAn.

In tutti i casi il confronto con il disponibile è a livello di singolo DG: per avere una valutazione che tenga conto di tutte le estensioni dei DG di cui è stato eseguito lo scenario si deve considerare il report 'Controllo disponibile budget VOCI PROGETTO PLURIENNALE (Totale estensioni) inclusi Arrotondamenti'

- SCOPO: solo nel caso in cui l'Ateneo abbia il controllo per "macrovoce" per pluriennio: a seconda del tipo di configurazione (RENDICONTABILE PLURIENNIO, OBBL INS WP SPENTO PLURIENNIO o NON RENDICONTABILE PLURIENNIO) descritte direttamente nella testata del report, consente di determinare le situazioni di mancata capienza del budget (evidenziate in rosso), cui porre rimedio, prima di inviare le estensioni in UGOV che altrimenti determinerebbero il blocco per quel DG in sede di contabilizzazione CoAn in UGOV. Si consiglia di utilizzarlo dopo avereseguito il report 'Controllo disponibile budget VOCI PROGETTO PLURIENNALE (Totale estensioni) inclusi Arrotondamenti' per valutare la possibilità di inviare solo alcuni dei DG, quelli per i quali è garantita la disponibilità di budget.

UTILIZZO: di default c'è il filtro per anno. Si raccomanda un controllo incrociato del report con il report 'Controllo disponibile budget (totale estensioni) inclusi Arrotondamenti' previsto per il controllo sintetico in quanto l'Ateneo potrebbe aver dato budget (su U-GOV CO) a livello di progetto, ma non ad una o più delle 'macrovoci' ad esso relative (budget su U-GOV PJ) o al contrario budget sufficiente alle 'macrovoci' (su U-GOV PJ) ma non al singolo progetto (budget su U-GOV CO). Il report si svuota ogni qualvolta vengono inviate le estensioni in contabilità anche di uno solo dei DG per i quali è stato eseguito lo scenario: in quest'ultimo caso per poter disporre nuovamente dei report per i restanti DG si deve effettuare nuovamente l'esecuzione dello scenario COAN.

#### • Controlli Fase esecuzione scenario COAN

- · Progetti con WP obbligatorio, non configurati
- · Controllo obbligatorieta' COFOG
- . Controllo obbligatorieta' RICL L 240
- Estensioni COAN
- Estensioni COAN (dettaglio)
- **Estensioni COAN** (matricola)
- · Estensioni COAN (matricola, progetto) **Estensioni COAN (matricola, afferenza**
- organizzativa) Estensioni per Scrittura Anticipata per
- id\_dg (id\_ab dettagliato per MATRICOLA) **Estensioni con Scrittura Anticipata per**
- id\_dg (id\_ab DIVERSI)
- Saldi COAN
- · Controllo codici Ricl L240 non presenti in associazione CO
- . Controllo codici Cofog non presenti in associazione CO
- · Controllo codici Impatto genere non presenti in associazione CO
- · Analisi OBIETTIVI non coerenti con UA
- Controllo disponibile budget (totale estensioni) esclusi Arrotondamenti
- Controllo disponibile budget (totale estensioni) inclusi Arrotondamenti
- Controllo disponibile budget VOCI PROGETTO per esercizio (DG) inclusi Arrotondamenti
- Oontrollo disponibile budget VOCI PROGETTO per esercizio (Totale estensioni) inclusi Arrotondamenti
- . Controllo disponibile budget VOCI PROGETTO PLURIENNALE (DG) inclusi Arrotondamenti
- . Controllo disponibile budget VOCI PROGETTO PLURIENNALE (Totale estensioni) inclusi Arrotondamenti
- . Verifica capienza quota aperta scritture coan anticipate (DG)
- · Verifica capienza quota aperta scritture coan anticipate (totale estensioni)

Controllo disponibile budget VOCI PROGETTO PLURIENNALE (Totale estensioni) inclusi Arrotondamenti - CONTENUTO: seque la logica del report 'Controllo disponibile budget VOCI PROGETTO PLURIENNALE (DG) inclusi Arrotondamenti', ma l'esposizione dei dati è complessiva, cioè senza la separazione per DG. Il dettaglio mostra la voce di costo (macrovoce) con l'indicazione dell'importo totale che si andrebbe a decurtare dalla disponibilità attuale (residua) in seguito alla contabilizzazione CoAn in UGOV di tutte le estensioni dei DG ricompresi nell'esecuzione dello scenario CoAn. Inoltre evidenzia i casi di inserimento della riga di arrotondamento che potrebbero comportare la necessità di dare budget alla corrispondente voce CoAn.

- SCOPO: solo nel caso in cui l'Ateneo abbia il controllo per "macrovoce" per esercizio: a seconda del tipo di configurazione (RENDICONTABILE ESERCIZIO, OBBL INS WP SPENTO ESERCIZIO o NON RENDICONTABILE ESERCIZIO) descritte direttamente nella testata del report, consente di determinare le situazioni di mancata capienza del budget (evidenziate in rosso), cui porre rimedio, prima di inviare le estensioni in UGOV che altrimenti determinerebbero il blocco di alcuni dei DG in sede di contabilizzazione CoAn in UGOV. Nel caso in cui si volesse definire se e per quali DG non sussistono problemi di incapienza è necessario ricorrere al report 'Controllo disponibile budget VOCI PROGETTO PLURIENNALE (DG) inclusi Arrotondamenti'.

- UTILIZZO: di default c'è il filtro per anno. Si raccomanda un controllo incrociato del report con il report 'Controllo disponibile budget (totale estensioni) inclusi Arrotondamenti' previsto per il controllo sintetico in quanto l'Ateneo potrebbe aver dato budget (su U-GOV CO) a livello di progetto, ma non ad una o più delle 'macrovoci' ad esso relative (budget su U-GOV PJ) o al contrario budget sufficiente alle 'macrovoci' (su U-GOV PJ) ma non al singolo progetto (budget su U-GOV CO). Il report si svuota ogni qualvolta vengono inviate le estensioni in contabilità anche di uno solo dei DG per i quali è stato eseguito lo scenario: in quest'ultimo caso per poter disporre nuovamente dei report per i restanti DG si deve effettuare nuovamente l'esecuzione dello scenario COAN.

#### · Controlli Fase esecuzione scenario COAN

- Progetti con WP obbligatorio, non configurati
- · Controllo obbligatorieta' COFOG
- · Controllo obbligatorieta' RICL L 240
- Estensioni COAN
- Estensioni COAN (dettaglio)
- **Estensioni COAN** (matricola)
- Estensioni COAN (matricola, progetto)
- · Estensioni COAN (matricola, afferenza organizzativa)
- · Estensioni per Scrittura Anticipata per id dq (id ab dettagliato per MATRICOLA)
- Estensioni con Scrittura Anticipata per id dg (id ab DIVERSI)
- Saldi COAN
- · Controllo codici Ricl L240 non presenti in associazione CO
- · Controllo codici Cofog non presenti in associazione CO
- . Controllo codici Impatto genere non presenti in associazione CO
- o Analisi OBIETTIVI non coerenti con UA
- · Controllo disponibile budget (totale estensioni) esclusi Arrotondamenti
- . Controllo disponibile budget (totale estensioni) inclusi Arrotondamenti
- · Controllo disponibile budget VOCI PROGETTO per esercizio (DG) inclusi Arrotondamenti
- · Controllo disponibile budget VOCI PROGETTO per esercizio (Totale estensioni) inclusi Arrotondamenti
- · Controllo disponibile budget VOCI PROGETTO PLURIENNALE (DG) inclusi Arrotondamenti
- . Controllo disponibile budget VOCI PROGETTO PLURIENNALE (Totale estensioni) inclusi Arrotondamenti
- · Verifica capienza quota aperta scritture coan anticipate (DG)
- · Verifica capienza quota aperta scritture coan anticipate (totale estensioni)

### **Verifica capienza quota aperta scritture coan anticipate (totale estensioni)**

- CONTENUTO: indicazione complessiva (senza il dettaglio del DG) per voce CoAn movimentata delle informazioni relative alla Scrittura Predecessore (il numero di registrazione della testata, la stringa utilizzata nella testata, etc.), con aggiunta del Progetto, delle altre dimensioni analitiche (UA, DA, WP, etc.) successivamente all'esecuzione dello scenario CoAn.

- SCOPO: evidenzia i casi in cui l'importo della quota aperta della scrittura anticipata libera è inferiore alla somma degli importi delle righe di tutti i DG elaborati che vi sono state associate; in tal caso è necessario fare una variazione dell'importo della scrittura anticipata libera per lo specifico dettaglio. Da utilizzare sempre in caso di semaforo rosso al termine dell'esecuzione scenario quando sono elaborati più DG contemporaneamente.

- UTILIZZO: si popola per le sole righe associate ad una scrittura anticipata libera ed esclusivamente *solo per i DG per i quali è stato eseguito lo scenario ma di cui non sono state ancora inviate le estensioni in contabilità*.

## **Verifica capienza quota aperta scritture coan anticipate (DG)**

- CONTENUTO: segue la logica del report '**Verifica capienza quota aperta scritture coan anticipate (totale estensioni)**, ma l'esposizione dei dati presenta la separazione per DG.

- SCOPO: utilizzabile solo nel caso di elaborazione di un solo DG, altrimenti con più DG restituisce risultati parziali.

#### Controlli Ease esecuzione scenario COAN

- **Progetti con WP obbligatorio, non** configurati
- · Controllo obbligatorieta' COFOG ○ Controllo obbligatorieta' RICL L
- **Estensioni COAN**
- **Estensioni COAN (dettaglio)**
- Estensioni COAN (matricola)
- · Estensioni COAN (matricola, progetto)
- Estensioni COAN (matricola, afferenza
- organizzativa) ○ Estensioni per Scrittura Anticipata per
- id dg (id ab dettagliato per MATRICOLA) **Estensioni con Scrittura Anticipata per**
- id do (id ab DIVERSI) Saldi COAN
- Controllo codici Ricl L240 non presenti
- in associazione CO · Controllo codici Cofog non presenti in
- associazione CO Controllo codici Imparto genere non
- presenti in associazione CO Analisi OBIETTIVI non cherenti con UA
- Controllo disponibile buonet (totale
- estensioni) esclusi Arroton damenti
- Controllo disponibile budget (totale estensioni) inclusi Arrotonda menti Controllo disponibile budget OCI
- PROGETTO per esercizio (DG vinclusi Arrotondamenti
- Controllo disponibile budget VOC PROGETTO per esercizio (Totale estensioni) inclusi Arrotondamenti
- Controllo disponibile budget VOCI PROGETTO PLURIENNALE (DG) incl Arrotondamenti
- Controllo disponibile budget VOCI PROGETTO PLURIENNALE (Totale estensioni) inclusi Arrotondamenti · Verifica capienza quota aperta scritture
- coan anticipate (DG) O Verifica capienza quota aperta scritture
- coan anticipate (totale estensioni)

## **Controllo obbligatorietà RICL L\_240**

- CONTENUTO: per ciascun esercizio indica se il RICL L\_240 è obbligatorio o non configurato (cioè non obbligatorio).
- SCOPO: per verificare la necessità di configurare il relativo step e i criteri nello scenario CoAn per un dato esercizio.
- UTILIZZO: il report si popola al suo lancio.

### **Controllo codici Ricl\_L240 non presenti in associazione CO**

- CONTENUTO: per ciascun esercizio elenca le voci RICL L\_240 e le voci CoAn che non risultano associate in UGOV.

- SCOPO: per evidenziare quelle voci RICL L\_240 che inserite in uno o più criteri del relativo step in associazione ad una determinata voce CoAn, non risultano però associati alla quella stessa voce CoAn in UGOV. Da utilizzare sempre in caso di semaforo rosso al termine dell'esecuzione scenario.

UTILIZZO: impostato con il filtro '*Storico = 0*': per visualizzare anche i DG di cui sono state inviate le estensioni occorre deselezionare '*Storico = 0*'. Se il report rimane vuoto, allora le configurazioni sono corrette. Altrimenti si consiglia di esportarlo in excel per le opportune integrazioni in UGOV.

## **Controllo obbligatorietà COFOG**

- CONTENUTO: per ciascun esercizio indica se il codice COFOG è obbligatorio o non configurato (cioè non obbligatorio).
- SCOPO: per verificare la necessità di configurare il relativo step e i criteri nello scenario CoAn per un dato esercizio.
- UTILIZZO: il report si popola al suo lancio.

## **Controllo codici Cofog non presenti in associazione CO**

- CONTENUTO: per ciascun esercizio elenca i codici COFOG e le voci CoAn che non risultano associate in UGOV.

- SCOPO: per evidenziare quei codici COFOG che inseriti in uno o più criteri del relativo step in associazione ad una determinata voce CoAn, non risultano però associati alla quella stessa voce CoAn in UGOV. Da utilizzare sempre in caso di semaforo rosso al termine dell'esecuzione scenario.

- UTILIZZO: impostato con il filtro '*Storico = 0*': per visualizzare anche i DG di cui sono state inviate le estensioni occorre deselezionare '*Storico = 0*'. Se il report rimane vuoto, allora le configurazioni sono corrette. Altrimenti si consiglia di esportarlo in excel per le opportune integrazioni in UGOV.

## **3 COSE DA RICORDARE**

I ticket vanno sulla coda **SDPC**

**?!**

Il manuale si trova su wiki: **https://wiki.ugov.it/confluence/display /UGOVHELP/Allocazione+ Costi**

Se la domanda è complessa chiedete una consulenza.

Buon lavoro!

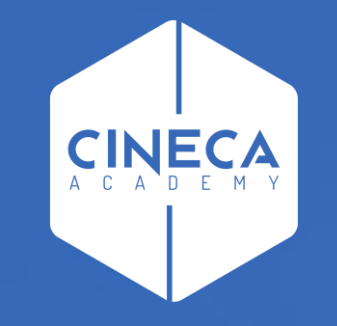

# **GRAZIE**

## **Leonardo Lauri**